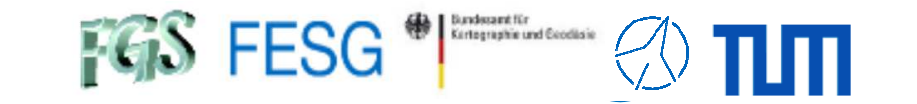

**TOW2023 - Seminar**

# **FS Station Code**

Alexander Neidhardt (TUM Wettzell)

Experience level: Advanced.

Description: This course describes how to write station specific code in C++. We discuss what is required to implement your own control loops outside of the FS supporting tasks required by the FS.

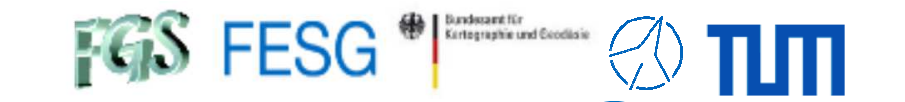

**TOW2023 - Seminar**

# **FS Station Code**

#### **What does a station has to offer to the FS?**

How to simplify access to data of the FS? How to control your equipment from FS with "fsmonitor"?How to command the FS in your code? How to read answers from the FS in your code? How to manually interact with the FS from remote?How to use multiple devices in your FS?How to integrate FS in your certified control loop?

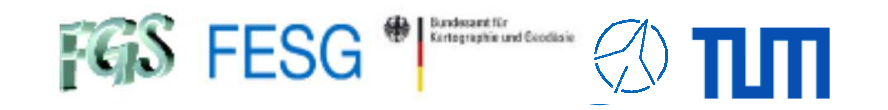

### **What does a station has to offer to the FS?**

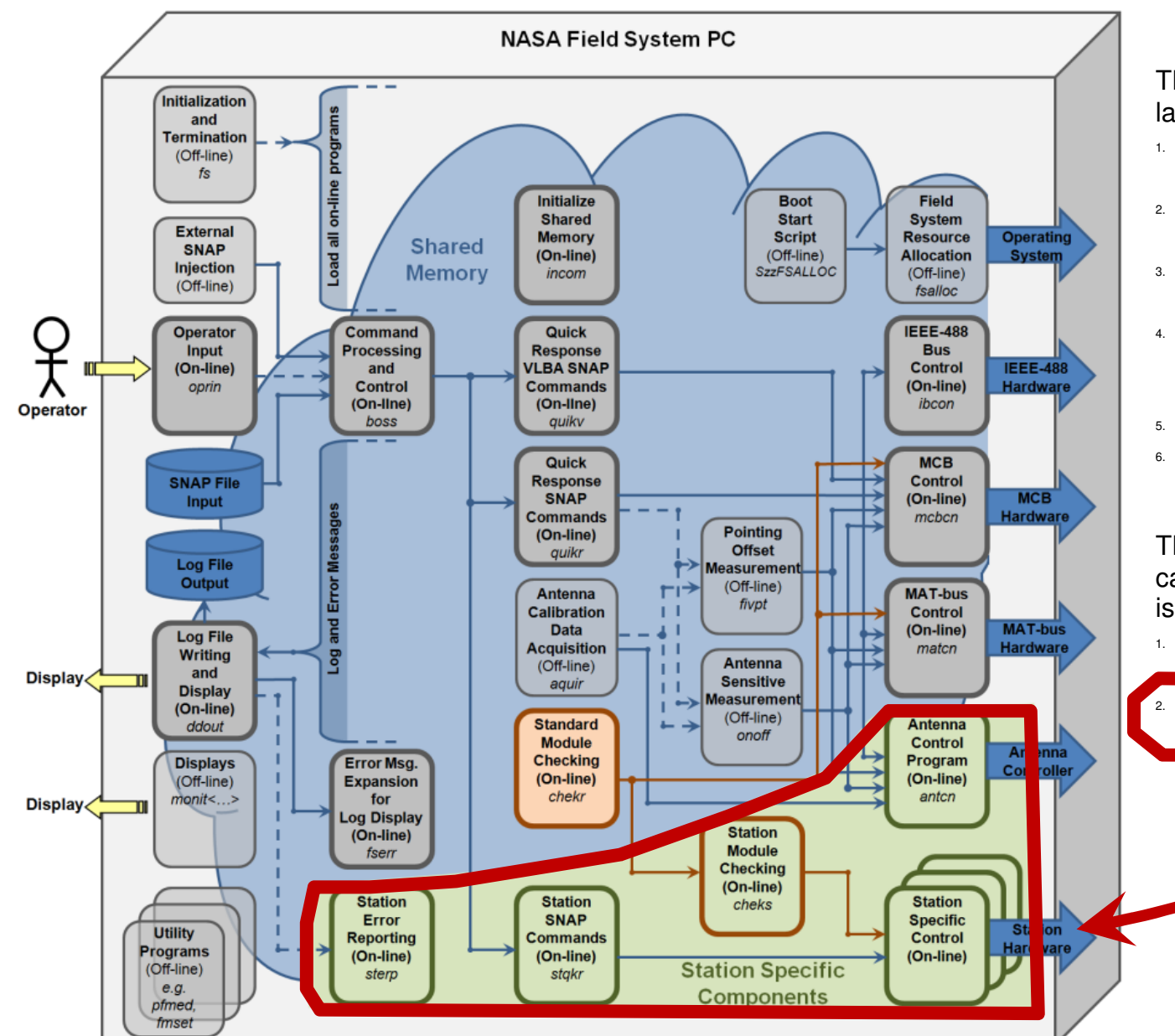

The NASA Field System can be split into six main layers:

- Programs for hardware control (hardware driving)
- **Programs for (module) checking** (monitoring)
- Programs for the SNAP command interpretation
- Programs for Command Processing and Control (coordination: «boss» or, e.g., the Antenna Calibration Data Acquisition «aquir»)
- Programs for error reporting
- Programs for user interfacing

The NASA Field System can be split into two categories, according to where the codeis developed:

 the general Field System programs from NASA/NVI (Himwich, Horsley, et. al.

station code, individually programmed by station staff

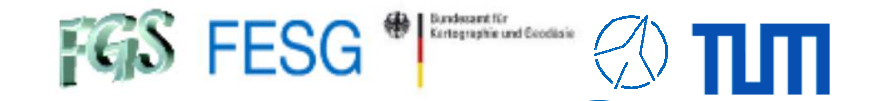

### **What does a station has to offer to the FS?**

#### **Station-specific programs**

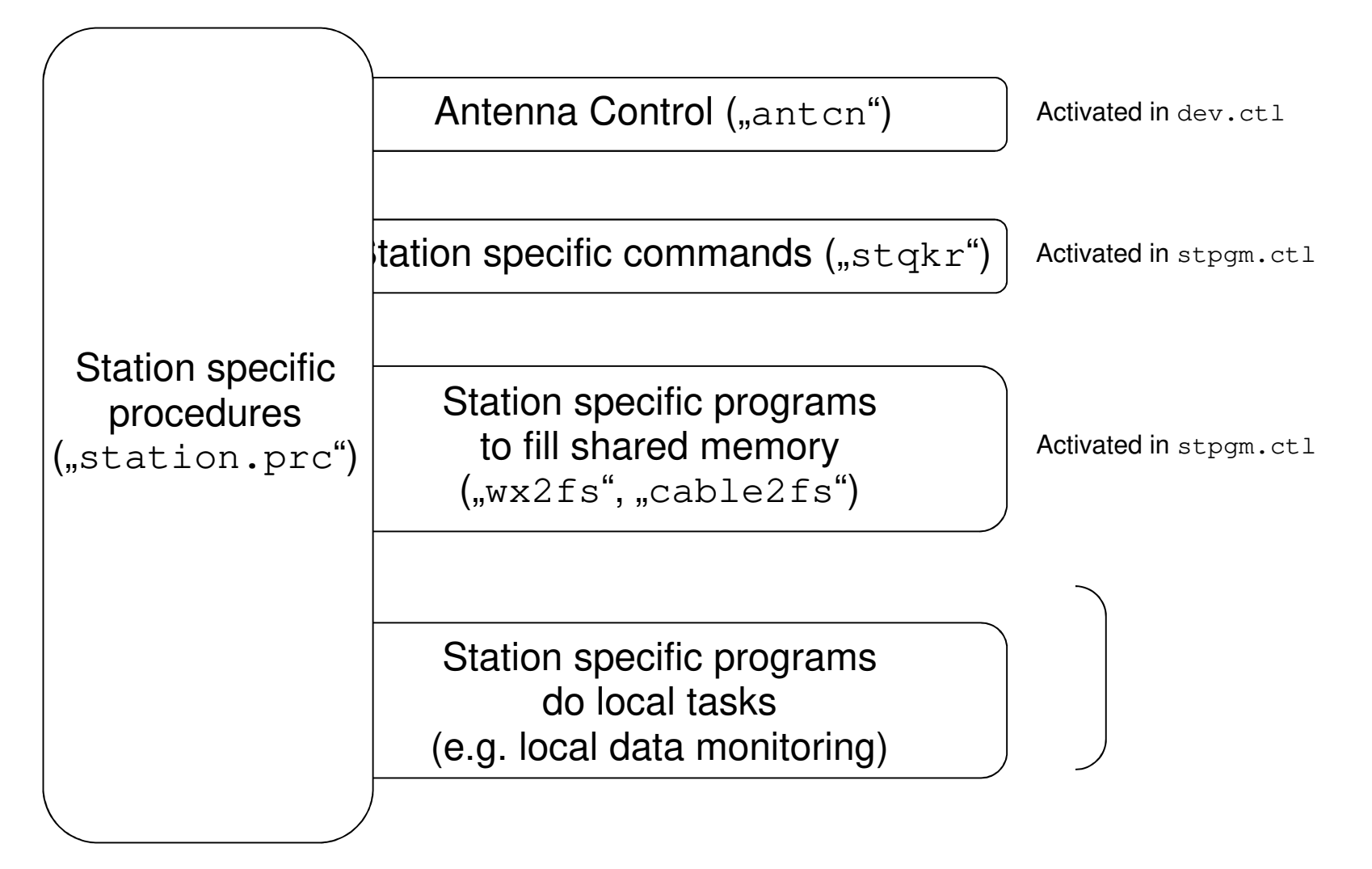

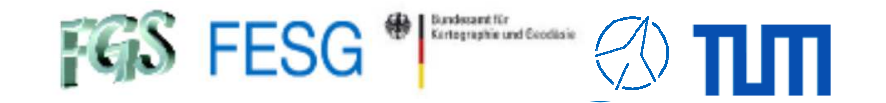

## **What does a station has to offer to the FS?**

#### **For basics in FS programming see:**

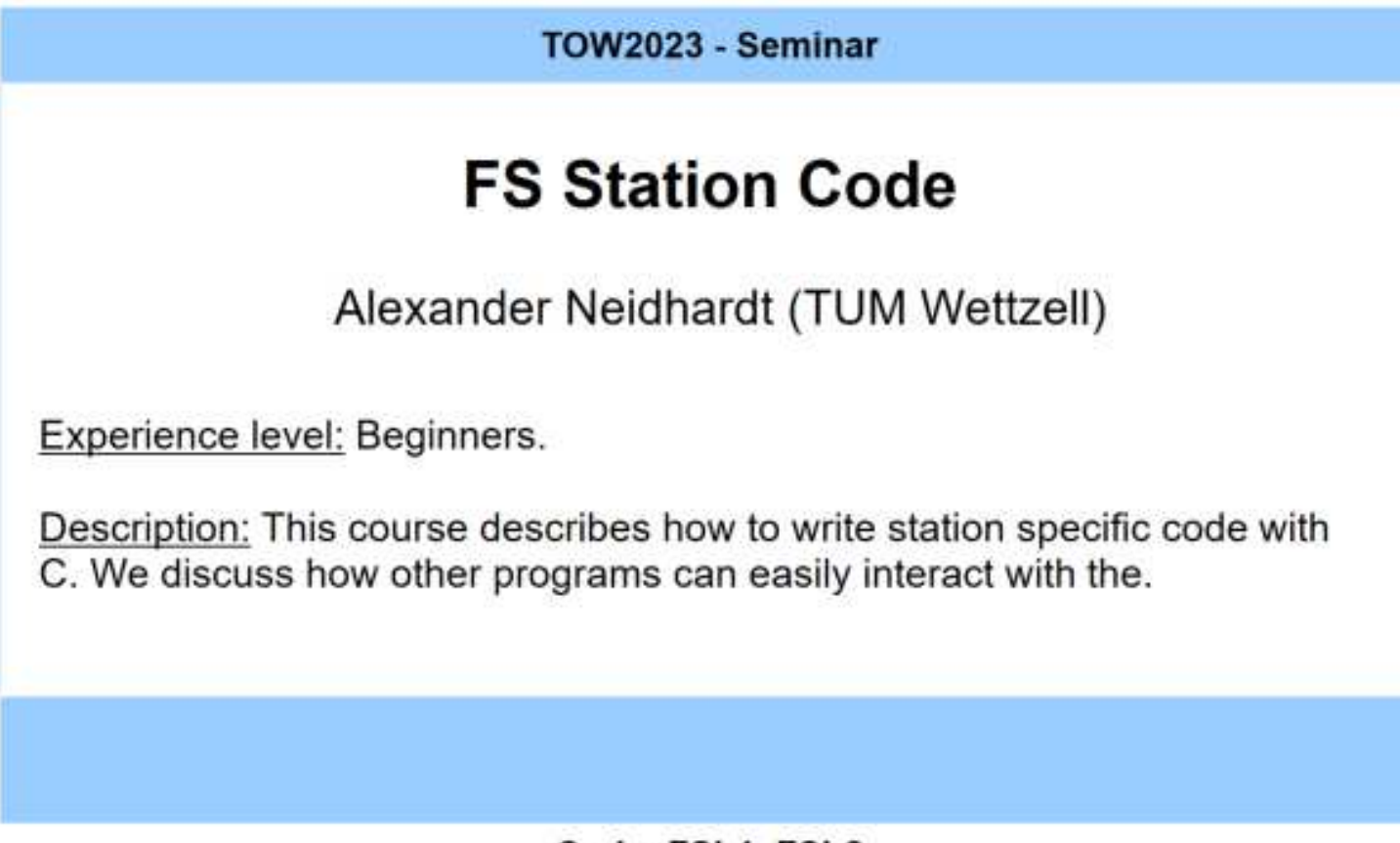

Code: FSb1, FSb2

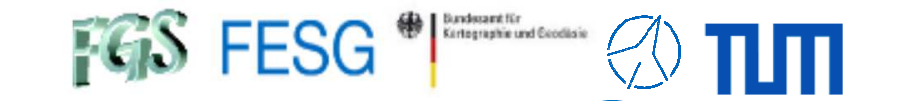

**TOW2023 - Seminar**

# **FS Station Code**

#### What does a station has to offer to the FS?**How to simplify access to data of the FS?**

 How to control your equipment from FS with "fsmonitor"?How to command the FS in your code? How to read answers from the FS in your code? How to manually interact with the FS from remote?How to use multiple devices in your FS?How to integrate FS in your certified control loop?

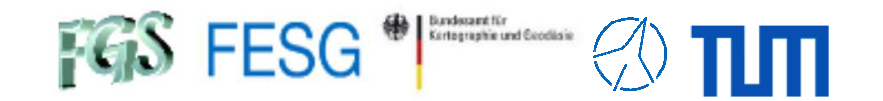

**Module "fsmonitor" (Wettzell)** 

Abstraction layer for NASA FS functionalityBased on code from Helge Rottmann Written in C (=> usable for C and C++)Avoiding some limitations, e.g. naming conventions, length of lines in the log

Consisting of:

- fsshm.c/.h, shmaccess\_structs.h: Communicating with the Field System
	- Service functions (e.g. usInitSHM, usIsFieldSystemRunning)
	- Accessing shared memory values (e.g. usGetSHMTempWX, usSetSHMTempWX)
	- Communication with NASA FS boss (main program)
	- Command injection
- fs\_command.cpp/.hpp: Injection of commands to the Field System
- fs\_util.cpp/.hpp: helping methods like converter etc.

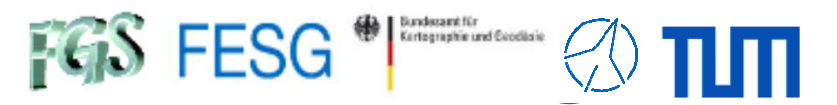

#### **Module "fsmonitor" (Wettzell)**

#### Service functions

```
* Initializes the field system shared memory pointer.
* This method should be called by every function that tries to obtain
* information from the shm addr pointer.
* @return 0 in case of success
* @return 1 in case the field system is not running
* @author
            Helge Rottmann
* @date
           14.1.2009
* @version
              1.0
unsigned short usInitSHM()
   if (usSetupIDSActivated == 0)
       setup ids();
       usSetupIDSActivetivated = 1;if (!usIsFieldSystemRunning())
      return 1;
   if (fs == NULL)fs = shm addr;if (nsem test(NSEMNAME) != 1)
           return 1;
   return 0;
else /* NASAFS_INSTALLED */
  return 1;
endif /* NASAFS_INSTALLED */
```

```
* Checks whether the field system is running
* @return 1 if the field system is running; 0 otherwise
  @author
             Helge Rottmann
  @date
           14.1.2009
* @version
               1.0*/
unsigned short usIsFieldSystemRunning()
#ifdef NASAFS INSTALLED
   if (usSetupIDSActivated == 0)
       setup ids();
       usSetupIDSActivated = 1;(nsem test(NSEMMAME) == 1)if
       return 1;return 0;
#else /* NASAFS INSTALLED */
   return 0;
endif /* NASAFS INSTALLED */
```
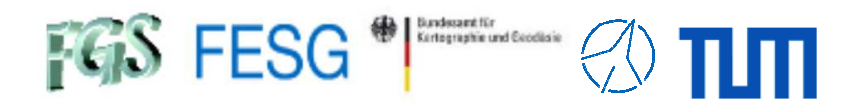

#### **Module "fsmonitor" (Wettzell)**

Accessing shared memory values

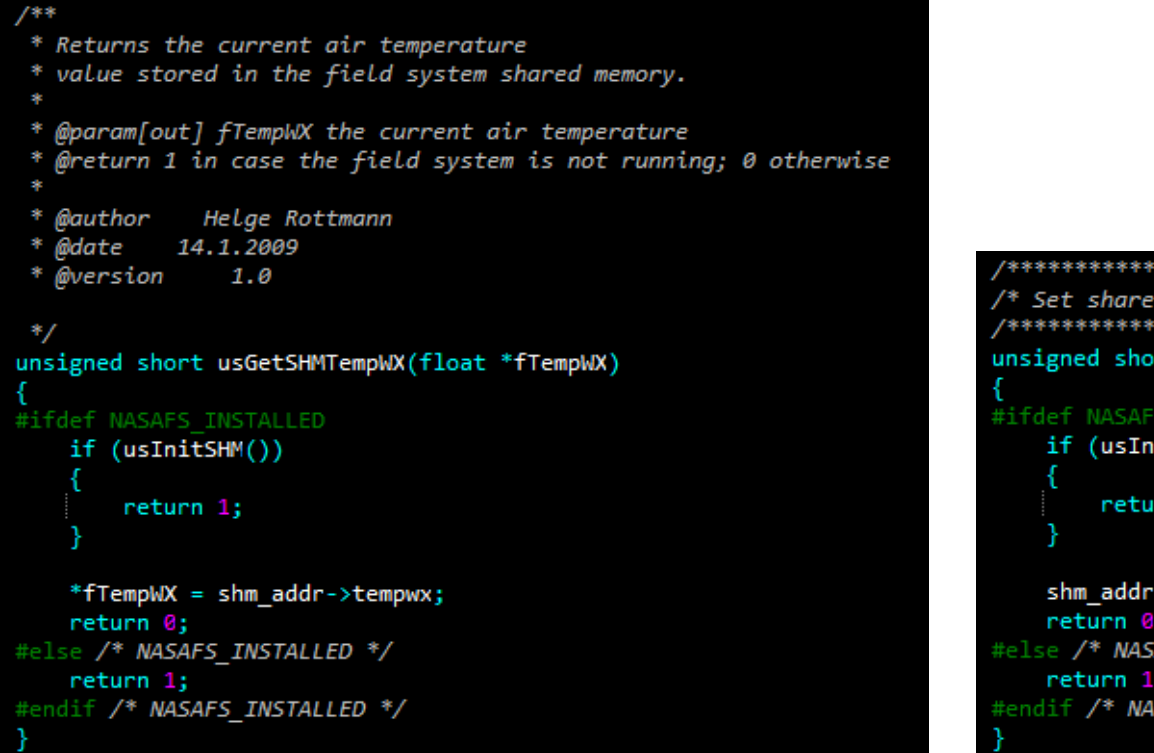

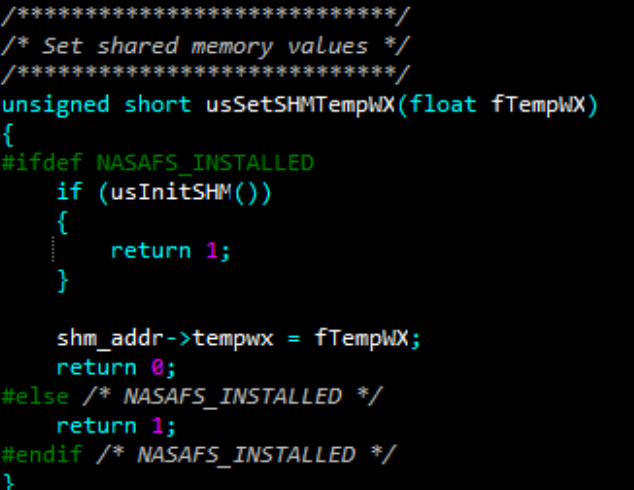

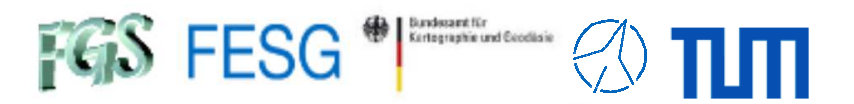

#### **Module "fsmonitor" (Wettzell)**

#### Communication with NASA FS boss

```
typedef long * BOSSCOM;
unsigned short usOpenBossCommunication (BOSSCOM * pBOSSCOMIdentifier);
unsigned short usCloseBossCommunication (BOSSCOM * pBOSSCOMIdentifier);
unsigned short usWaitForMessageFromBoss (BOSSCOM * pBOSSCOMIdentifier,
                                         char * pcProgramName,
                                         char acReceivedMessage[4096]);
long lGetCommandIdentifierOfIncomingCommand (BOSSCOM * pBOSSCOMIdentifier);
long lGetIPCClassNumberForIncomingMessage (BOSSCOM * pBOSSCOMIdentifier);
long lGetNumberOfElementsInIncomingMessage (BOSSCOM * pBOSSCOMIdentifier);
unsigned short usAcknowledgeMessageProcessing (BOSSCOM * pBOSSCOMIdentifier);
unsigned short usPrintMessage2Log (BOSSCOM * pBOSSCOMIdentifier,
                                   const char acProgramNameInput[6],
                                   const char * pcFormat,
                                   ...);
unsigned short usPrintError2Log (BOSSCOM * pBOSSCOMIdentifier,
                                 const char acProgramNameInput[6],
                                 const char acFSErrorIdentCodeInput[3],
                                 int iErrorCode,
                                 const char * pcFormat,
                                 ...);
unsigned short usReplyMessageToBoss (BOSSCOM * pBOSSCOMIdentifier,
                                     const char * pcFormat,
                                     ...);
unsigned short usWriteSatEphemToFile(void);
```
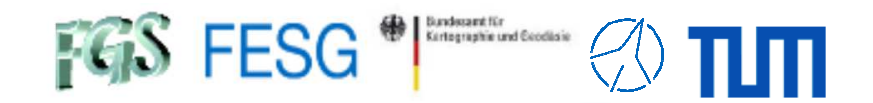

#### **Module "fsmonitor" (Wettzell)**

Command injection

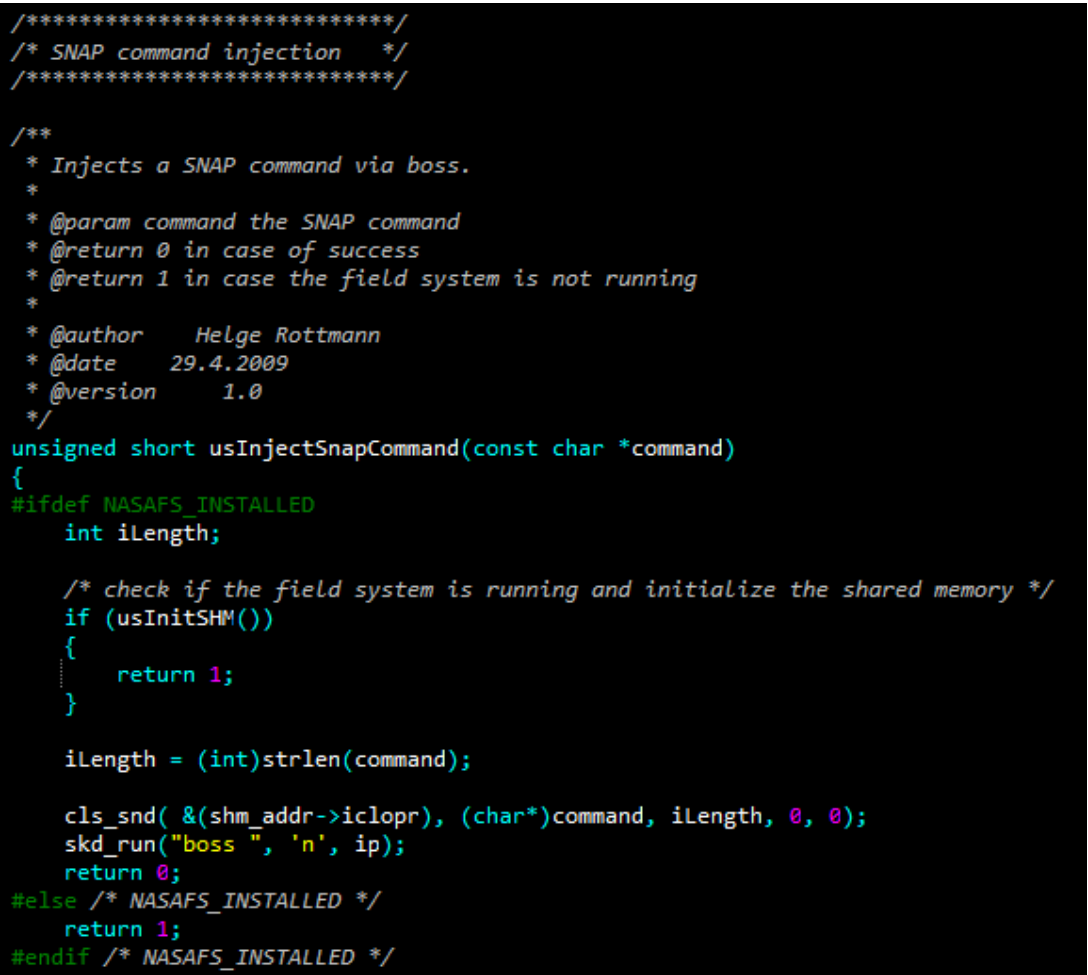

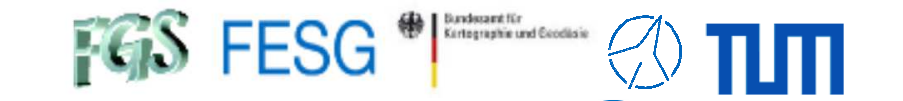

**TOW2023 - Seminar**

# **FS Station Code**

What does a station has to offer to the FS? How to simplify access to data of the FS? **How to control your equipment from FS with "fsmonitor"?**How to command the FS in your code? How to read answers from the FS in your code? How to manually interact with the FS from remote?How to use multiple devices in your FS?How to integrate FS in your certified control loop?

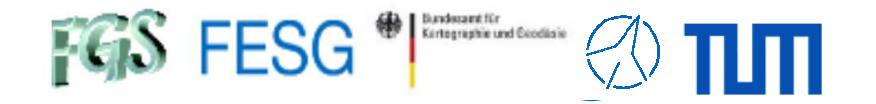

## **How to control your equipment from FS with "fsmonitor"?**

#### **Station-specific programs**

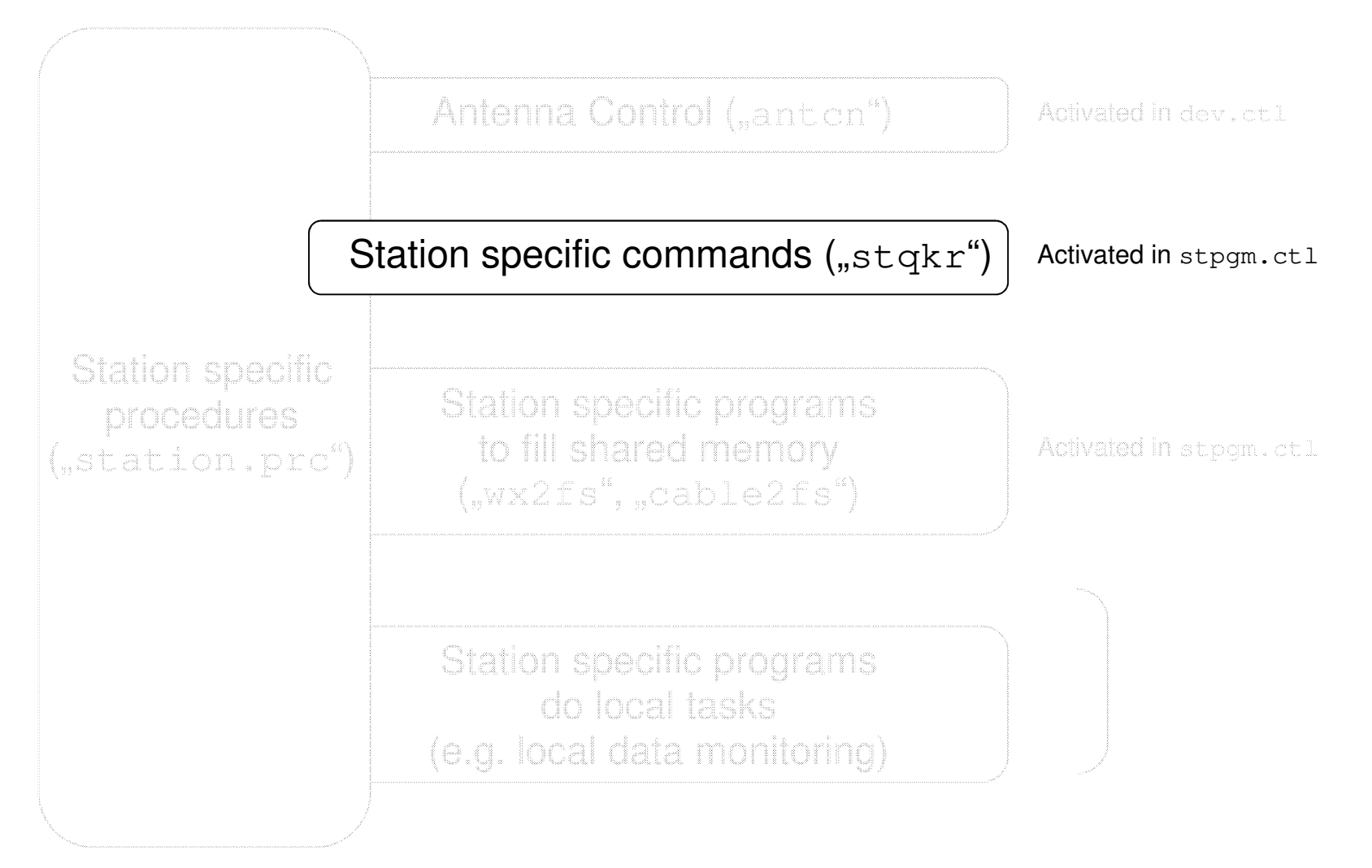

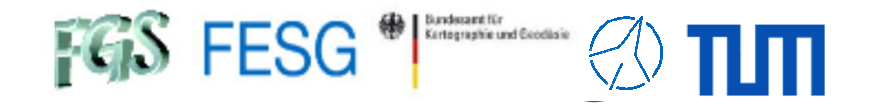

#### **How to control your equipment from FS with "fsmonitor"?**

```
#include <stdio.h>
#include <stdlib.h>
#include "fsshm.h.
#include "simple_structured_conf.hpp"
#include "meteo.hpp"
#include "rxmon.hpp"
#include "testequip.hpp" 
int main (int iArgc, char * pcArgv[])
{BOSSCOM BOSSCOMIdentifier = NULL; /// BOSSCOMIdentifier = Identification of current communication (it is a pointer to the data set
                                           /// "ip" of the field system)
    char acProgramName[6] = "stqkr"; /// pcProgramName = name of the program, which waits for a message<br>char acReceivedMessage[4096]; /// acReceivedMessage = complete message sent from boss
                                           \frac{1}{4} acReceivedMessage = complete message sent from boss
    CSimpleStructuredConf CConfiguration; /// CConfiguration = the whole configuration parameters of the stqkr program
    unsigned long ulCurrentLineNumber; /// ulCurrentLineNumber = line number of the configuration file, where an error occured std::string strCurrentTag; /// strCurrentTag = tag in the configuration file, where the error occu
                                           /// strCurrentTag = tag in the configuration file, where the error occured
    printf ("stqkr: Startup ...\n");
    /// Open communication to NASA FS boss
    if (usOpenBossCommunication (&BOSSCOMIdentifier))
    {printf ("[ERROR] stqkr: Cannot open connection to NASA FS boss\n");
         return 1;
    }/// Check program parameters
    if (i\text{Arg} c := 2){(void) usPrintError2Log (&BOSSCOMIdentifier, acProgramName, "SQ", -1, "");goto CloseBossCommunication;
    }/// Read configuration
if (CConfiguration.usReadConfig (pcArgv[1], ulCurrentLineNumber, strCurrentTag))
         if (strCurrentTag.empty())
         {(void) usPrintError2Log (&BOSSCOMIdentifier, acProgramName, "SQ", -2, "No file found");
         }
else{(void) usPrintError2Log (&BOSSCOMIdentifier, acProgramName, "SQ", -2, "Error in line %ld arround tag '%s'", 
                                         ulCurrentLineNumber, strCurrentTag.c_str());
         }
goto CloseBossCommunication;
     }Initialize"stqkr.cpp"
```
}

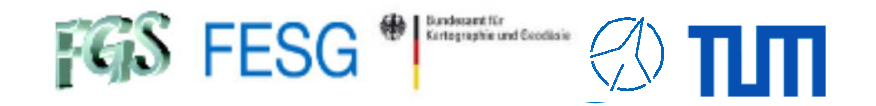

#### **How to control your equipment from FS with "fsmonitor"?**

**"stqkr.cpp"**

```
/// Start processing loop
   while (1)
   {/// Wait for incoming messages from boss
       if (usWaitForMessageFromBoss (&BOSSCOMIdentifier,
                                    acProgramName,
acReceivedMessage)){continue;}/// Switch between the different commands according to the class number
       switch (lGetIPCClassNumberForIncomingMessage (&BOSSCOMIdentifier))
        {// ********************************************************// Command "wx"
// ********************************************************case 100: /* wx */
            }\frac{1}{2}// ********************************************************// Command "rx" and "rxall"
// ********************************************************case 200: /* rx */
           case 201: /* rxall */
            }
...if (usAcknowledgeMessageProcessing (&BOSSCOMIdentifier))
        {continue;}CloseBossCommunication:
/// Close communication to NASA FS boss
   if (usCloseBossCommunication (&BOSSCOMIdentifier))
   {printf ("[ERROR] stqkr: Cannot close connection\n");
       return 1;
   }printf ("[ERROR] stqkr: While loop failed\n");
   return 1;
                                                                            Wait for incomingOrders and
Receive commandand argumentsIdentify
commandInterprete and 
Performe actionaccording to command 
=> Call functionPrepare return values
```
Page15

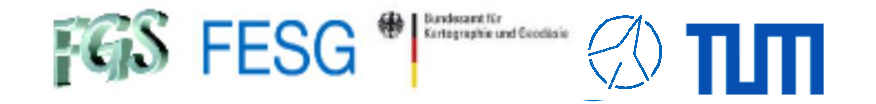

#### **How to control your equipment from FS with "fsmonitor"?**

#### **"stqkr.cpp" – sample SNAP command "dotmon"**

**/usr2/control/stcmd.ctl**

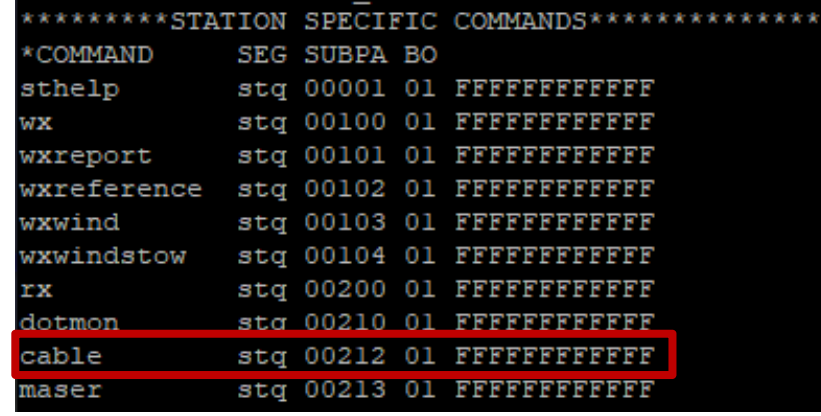

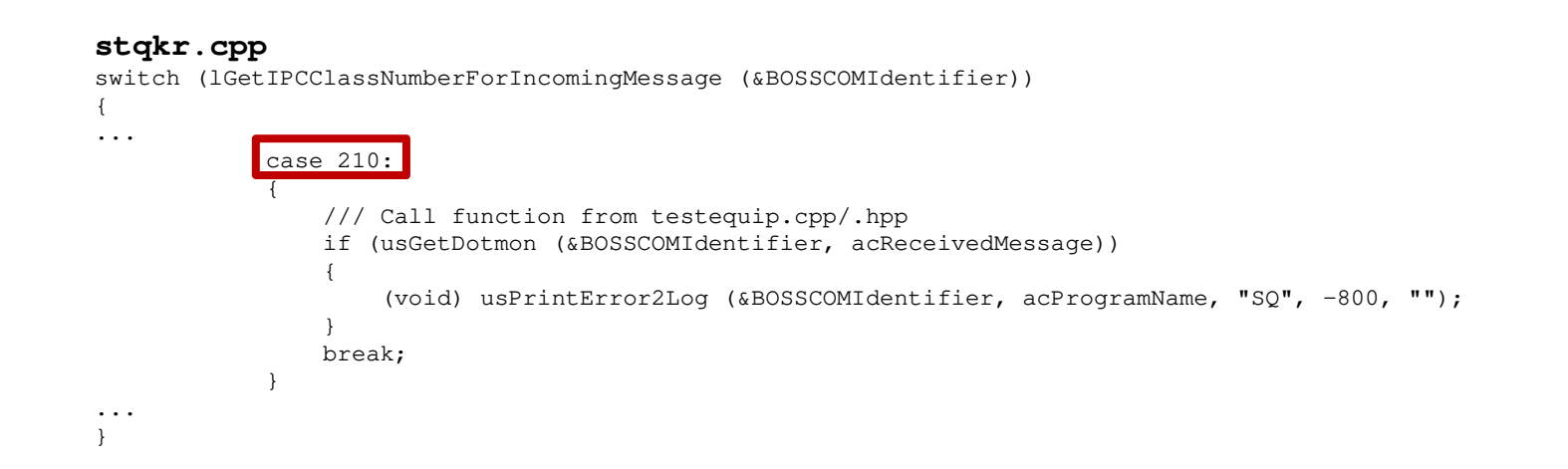

return usRetVal;

}

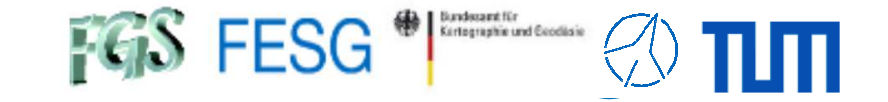

#### **How to control your equipment from FS with "fsmonitor"?**

```
"stqkr.cpp" – sample SNAP command "dotmon"
```

```
unsigned short usGetDotmon (BOSSCOM * pBOSSCOMIdentifier,
                            std::string strCommand)
{/// <b> Variables: </b>

unsigned short usRetVal = 0;
    bool bConnectionOpened = false;
    SimpleSocketType SClientSocket;
    char acBuffer[1024];
    unsigned long ulBufferLength;
    double dTimeValueInSec = 0.0;
    /// <b> Operations: </b>
    /// Open connection
/// Send command for reading the last actual counter value/// Receive counter value
/// Send answer to NASA FS
    if (usReplyMessageToBoss (pBOSSCOMIdentifier, "gps-fmout/%.4e", dTimeValueInSec) ||
        usPrintMessage2Log (pBOSSCOMIdentifier, "stqkr", "Info: gps (Symmetricom SyncServer S250) minus fmout (Mark5B+)"))
    {(void) usPrintError2Log (pBOSSCOMIdentifier, "stqkr", "SQ", -800, "dotmon: Cannot return dotmon data");
        usRetVal = 1;goto ReturnToStqkr;
    }
...
if (bConnectionOpened)
    {if(uiCloseSocket(&SClientSocket)){(void) usPrintError2Log (pBOSSCOMIdentifier, "stqkr", "SQ", -800, "dotmon: Cannot close socket to 192.168.208.8:5025");
            usRetVal = 1;
        }
bConnectionOpened = false;
    }
/// Send error answer to NASA FS
    if (usRetVal)
        if (usReplyMessageToBoss (pBOSSCOMIdentifier, "dotmon: MK5B-dotmon to HOUSE-PPS/NOK"))
        {(void) usPrintError2Log (pBOSSCOMIdentifier, "stqkr", "SQ", -800, "dotmon: Cannot return dotmon data");
            usRetVal = 1;}}
```
return usRetVal;

}

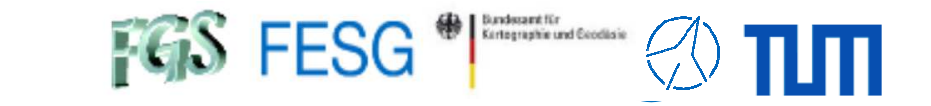

#### **How to control your equipment from FS with "fsmonitor"?**

```
"stqkr.cpp" – sample SNAP command "dotmon"
```

```
unsigned short usGetDotmon (BOSSCOM * pBOSSCOMIdentifier,
                            std::string strCommand)
{/// <b> Variables: </b>
unsigned short usRetVal = 0;
   bool bConnectionOpened = false;
    SimpleSocketType SClientSocket;
    char acBuffer[1024];
    unsigned long ulBufferLength;
    double dTimeValueInSec = 0.0;
    /// <b> Operations: </b>
    /// Open connection
/// Send command for reading the last actual counter value/// Receive counter value
/// Send answer to NASA FS
    if (usReplyMessageToBoss (pBOSSCOMIdentifier, "gps-fmout/%.4e", dTimeValueInSec) ||
        usPrintMessage2Log (pBOSSCOMIdentifier, "stqkr", "Info: gps (Symmetricom SyncServer S250) minus fmout (Mark5B+)"))
    {(void) usPrintError2Log (pBOSSCOMIdentifier, "stqkr", "SQ", -800, "dotmon: Cannot return dotmon data");
        usRetVal = 1;
        goto ReturnToStqkr;
    }
...
if (bConnectionOpened)
    {if(uiCloseSocket(&SClientSocket)){(void) usPrintError2Log (pBOSSCOMIdentifier, "stqkr", "SQ", -800, "dotmon: Cannot close socket to 192.168.208.8:5025");
            usRetVal = 1;
        }
bConnectionOpened = false;
    }
/// Send error answer to NASA FS
    if (usRetVal)
        if (usReplyMessageToBoss (pBOSSCOMIdentifier, "dotmon: MK5B-dotmon to HOUSE-PPS/NOK"))
        {(void) usPrintError2Log (pBOSSCOMIdentifier, "stqkr", "SQ", -800, "dotmon: Cannot return dotmon data");
            usRetVal = 1;}}Error processing comparable to ..printf"
```
 $FGS$  FESG<sup>®</sup>

**TOW2023 - Seminar**

# **FS Station Code**

What does a station has to offer to the FS?How to simplify access to data of the FS? How to control your equipment from FS with "fsmonitor"?**How to command the FS in your code?**

 How to read answers from the FS in your code? How to manually interact with the FS from remote?How to use multiple devices in your FS?How to integrate FS in your certified control loop?

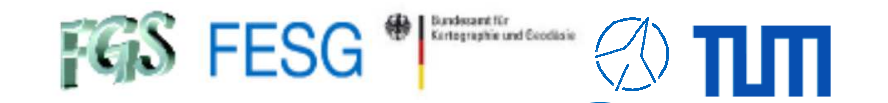

#### **How to command the FS in your code?**

**Command injection**

#### **/usr2/fs/bin/inject\_snap**

**/usr2/fs/bin/inject\_snap –w log**

 $\rightarrow$  Output of current log filename e.g. log/station

**/usr2/fs/bin/inject\_snap <command>** Send command to FS **e.g./usr2/fs/bin/inject\_snap wx**

**/usr2/fs/bin/inject\_snap '" Test'** → Send comment to FS

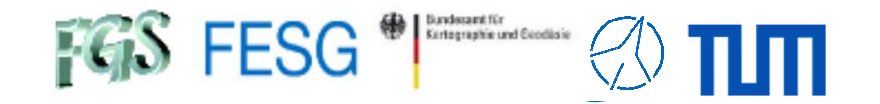

#### **How to command the FS in your code?**

#### **Command injection**

#### **/usr2/fs/bin/inject\_snap**

Sample code in Perl:

```
# Subroutine: get logfile path
# Parameter: SrLogfilePath <- name of logfile
# Parameter: $rProtocol <- protocol of errors and work
            <- Error code (0=ok, 1=error)
# Return:
sub get logfile path {
   my ($rLogfilePath, $rProtocol)=@;
                                                      inject_snap -w will not wait for a procedure to finishmy @command = qw(/usr2/fs/bin/inject_snap -w log);
   mv $stdin = "":
   my $stdout = "";
   my $stderr = "";
   # Init return value
   $$rLogfilePath = "";# Run command
   run3 (\@command, \$stdin, \$stdout, \$stderr);
   if (\frac{2}{3}) {
       $$rProtocol = $$rProtocol."[ERROR] Reading of log-file name from NASA FS is not possible\n";
       return 1;
   P
   # Analyse return output
   if ($stdout = \sim /log\/.*/) {
       ($$rLogfilePath) = ($stdout =~ /log\/([^{\wedge}\s]+)\s*/);$$rLogfilePath = "/usr2/log/".$$rLogfilePath.".log";
   else {
       $$rProtocol = $$rProtocol."[ERROR] Returned log-file name from NASA FS is wrong\n";
       return 1;
   $$rProtocol = $$rProtocol."Current log-file is ".$$rLogfilePath."\n";
   return 0:
                                                                                                        Page21
```
 $FGS$  FESG<sup>®</sup>

**TOW2023 - Seminar**

# **FS Station Code**

What does a station has to offer to the FS?How to simplify access to data of the FS? How to control your equipment from FS with "fsmonitor"?How to command the FS in your code? **How to read answers from the FS in your code?** How to manually interact with the FS from remote?How to use multiple devices in your FS?How to integrate FS in your certified control loop?

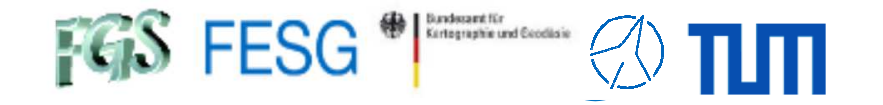

## **How to read answers from the FS in your code?**

#### **Command reply catching (,,streamlog")**

FS Display Server to get log messages

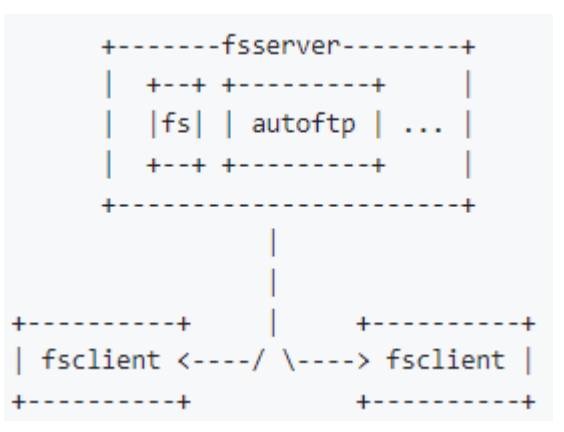

"streamlog" is recommended for FS 10.2 or greater to get log messages.

https://github.com/nvi-inc/fs/blob/main/misc/display\_server.md

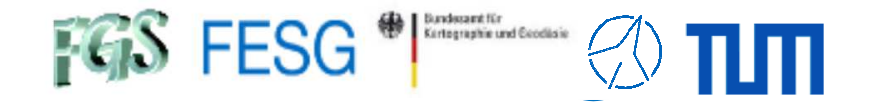

### **How to read answers from the FS in your code?**

**Command reply catching (,,streamlog")** 

#### **/usr2/fs/bin/fsclient**

**/usr2/fs/bin/fsclient -n**

Get all log messages on standard out

**/usr2/fs/bin/fsclient –s -n**

Get all log messages on standard out<br>inclusively some historic lines inclusively some historic lines

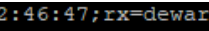

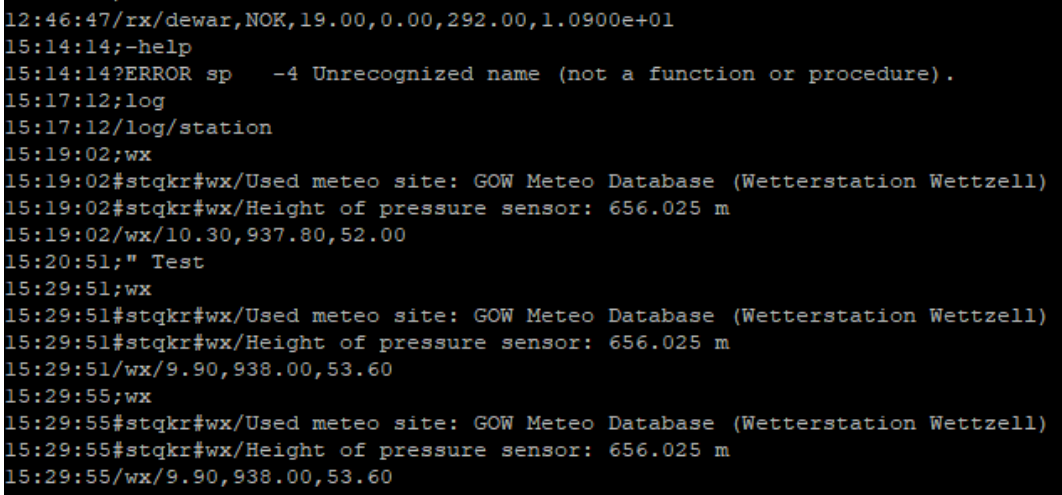

 $\Rightarrow$  pipe the output to a program which can read it as standard in so

that you can use it in other programs or scripts e.g.

#### **fsclient –s –n | grep "wx"**

End with Ctrl - C

 $FGS$  FESG<sup>®</sup>

**TOW2023 - Seminar**

# **FS Station Code**

What does a station has to offer to the FS?How to simplify access to data of the FS? How to control your equipment from FS with "fsmonitor"?How to command the FS in your code? How to read answers from the FS in your code? **How to manually interact with the FS from remote?**How to use multiple devices in your FS?How to integrate FS in your certified control loop?

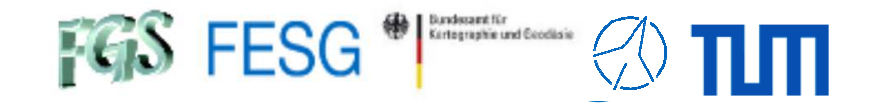

## **How to manually interact with the FS from remote?**

#### **Standard remote control:**

# **/usr2/fs/bin/fsclient via SSH-connection and X-forwarding**

**fsclient** $\begin{array}{c} \hline \texttt{t} \end{array}$  Start the client windows

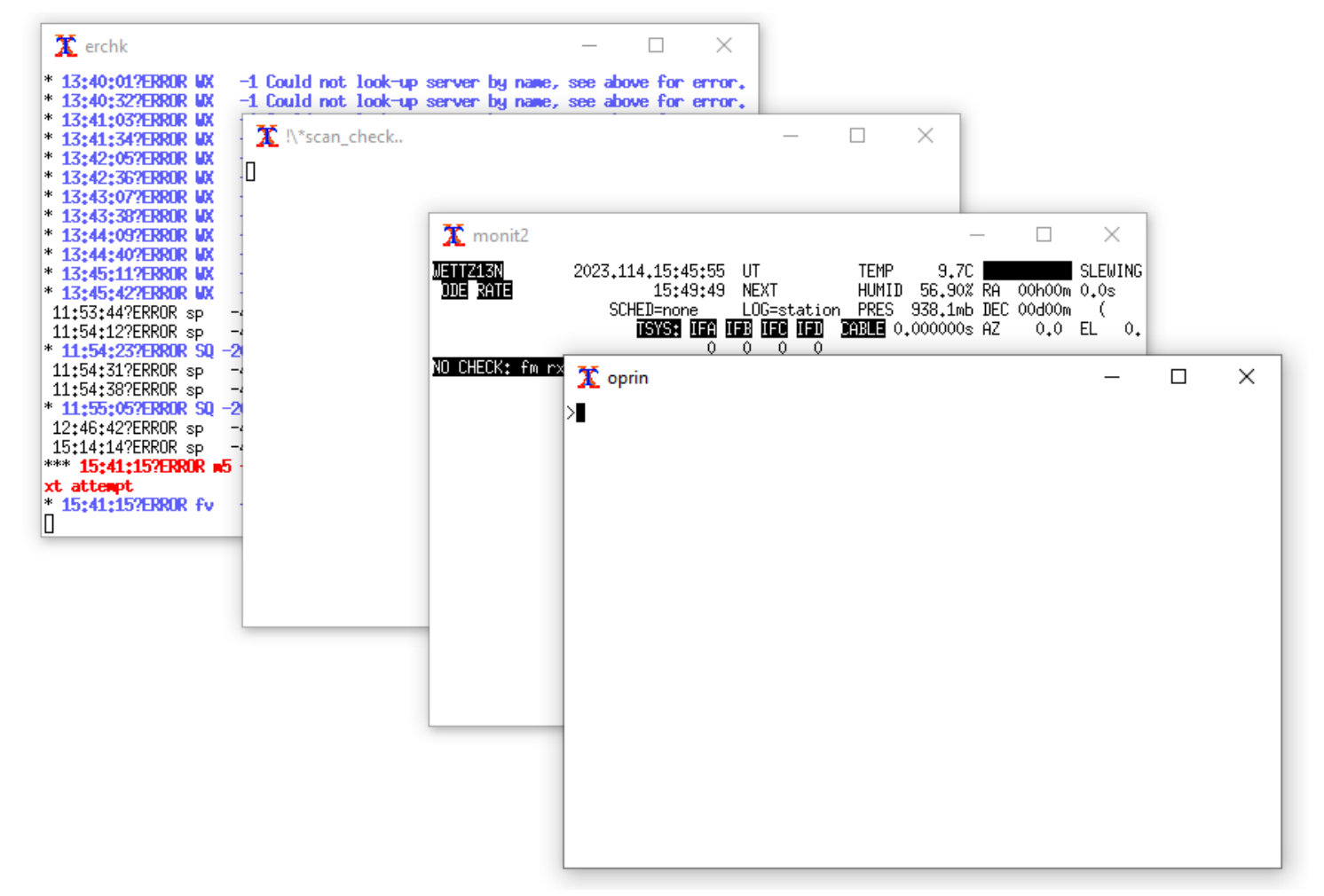

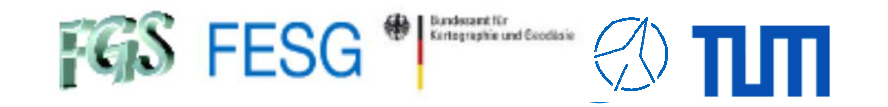

# **How to manually interact with the FS from remote?**

**Standard remote control:**

# **/usr2/fs/bin/fsclient via SSH-connection and X-forwarding**

**client=** commands in fsclient-oprin (not in "oprin"-call in a shell)

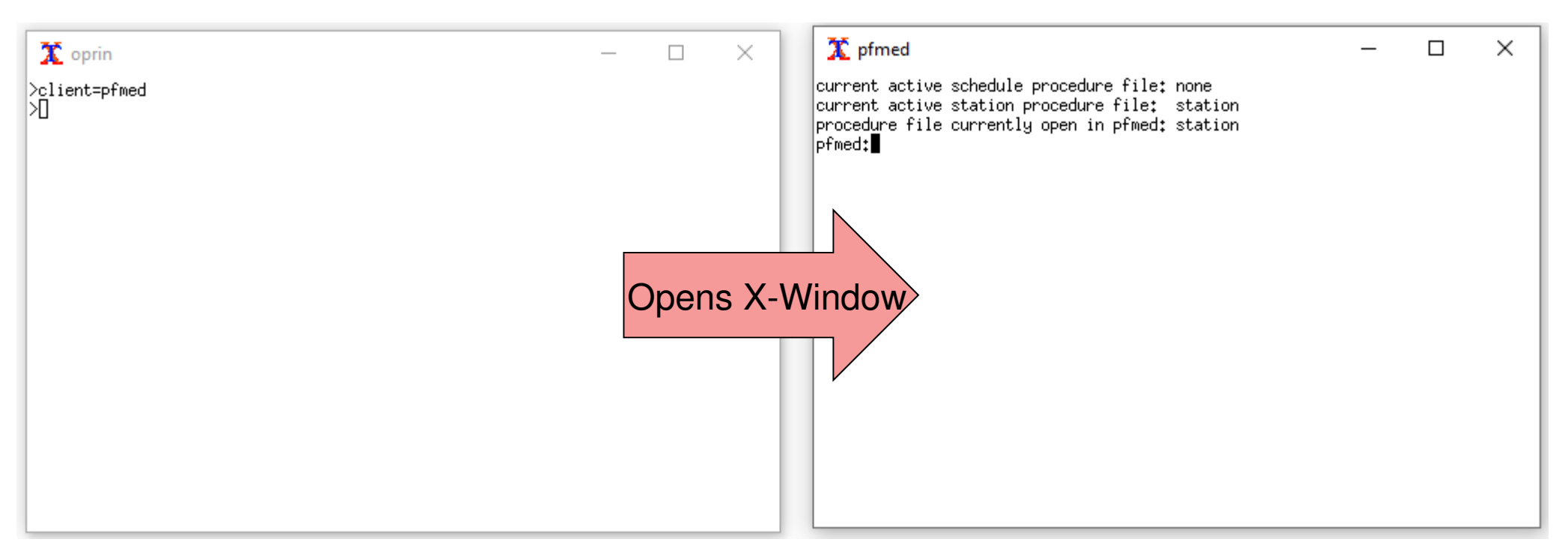

Control your FS from MS Windows:

- Install X-Window-Server, e.g. Xming or VcXsrv Windows X Server
- Connect to the FS PC using SSH with X-forwarding
- Start "fsclient"

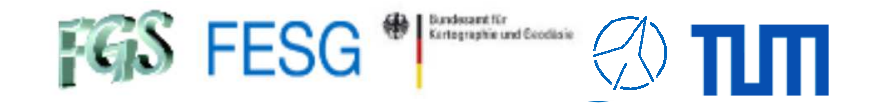

#### **How to manually interact with the FS from remote?**

**Standard remote control:**

## **/usr2/fs/bin/fsclient via SSH-connection and X-forwarding**

**client=** commands in fsclient-oprin

#### **/usr2/control/clpgm.ctl**

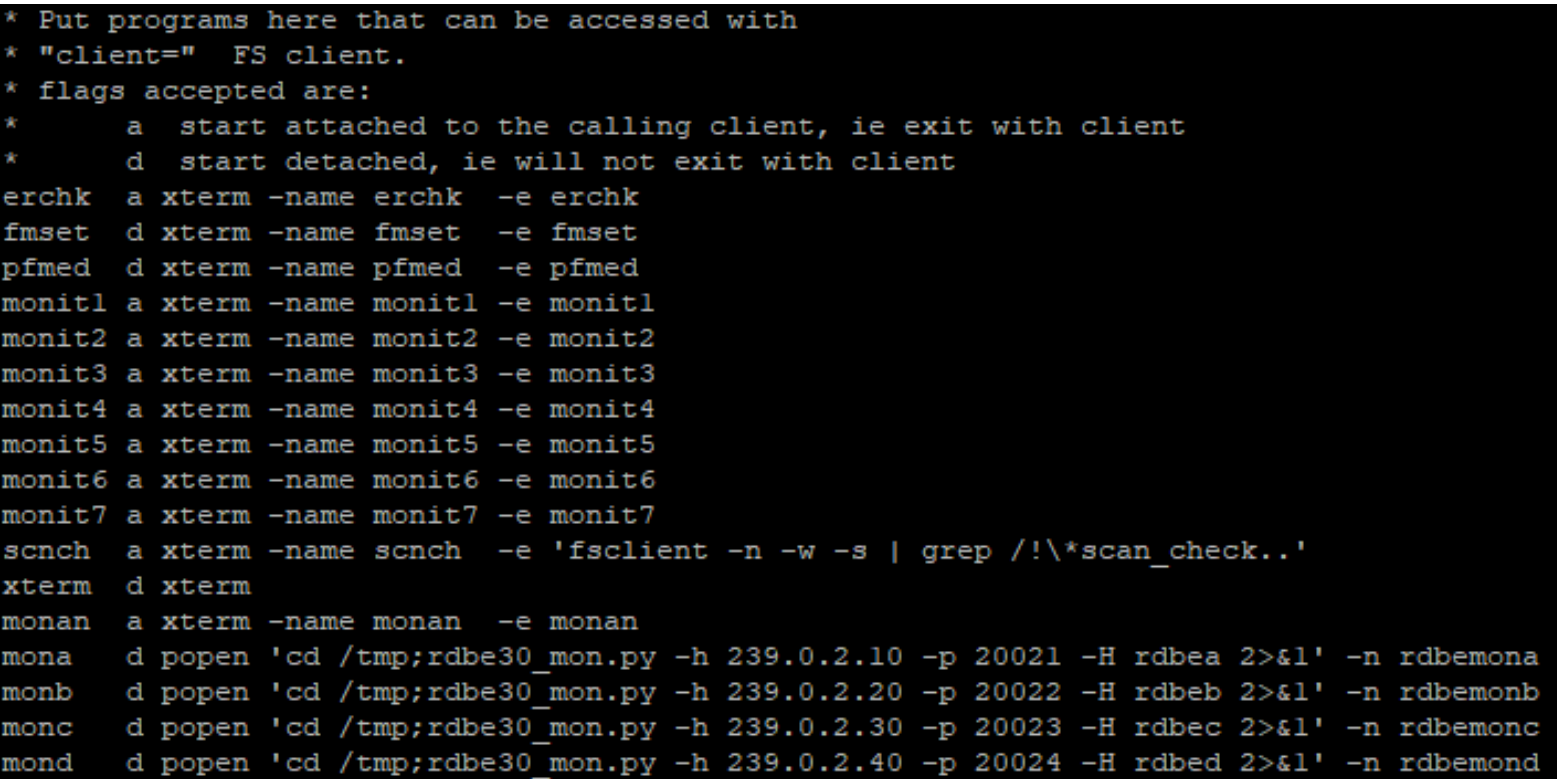

 $FGS$  FESG<sup>®</sup>

**TOW2023 - Seminar**

# **FS Station Code**

What does a station has to offer to the FS? How to simplify access to data of the FS? How to control your equipment from FS with "fsmonitor"?How to command the FS in your code? How to read answers from the FS in your code? How to manually interact with the FS from remote?**How to use multiple devices in your FS?**How to integrate FS in your certified control loop?

Technical University of Munich

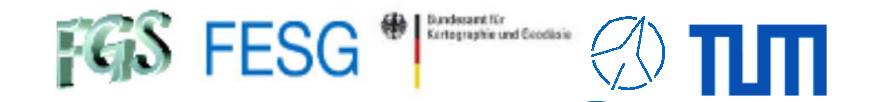

#### **How to use multiple devices in your FS?**

#### **Sample 2 DBBCs:**

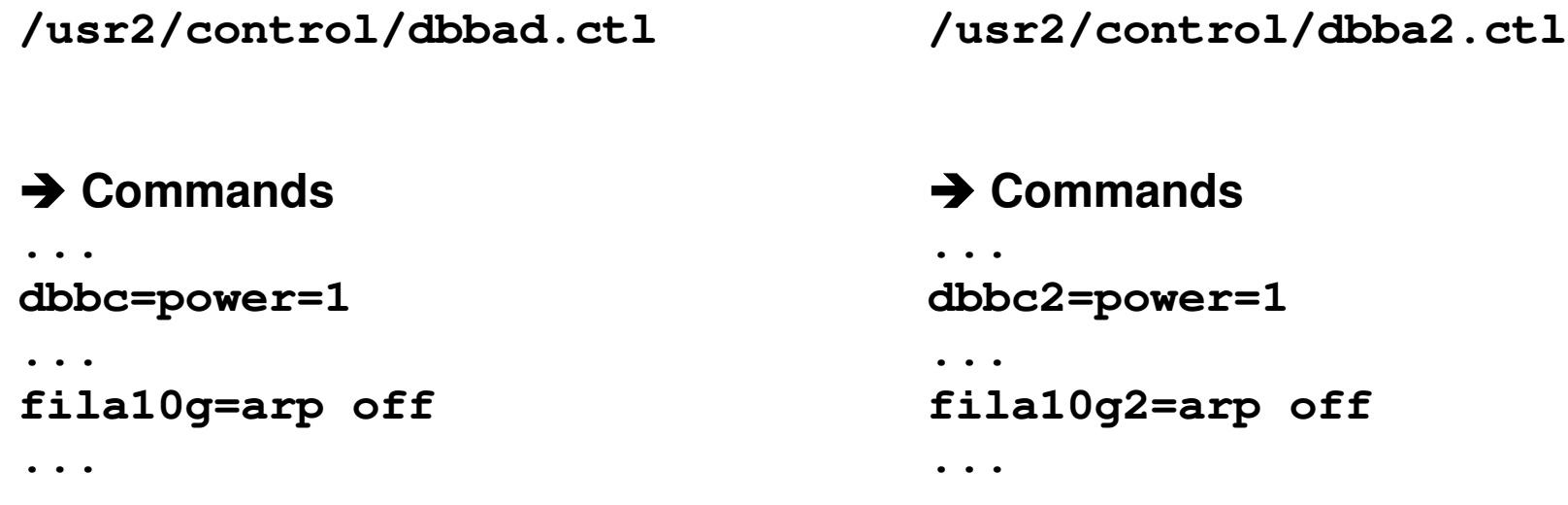

**But what if you have more thanthe allowed standard devices?**

**Attention … here comes a hack!!!** 

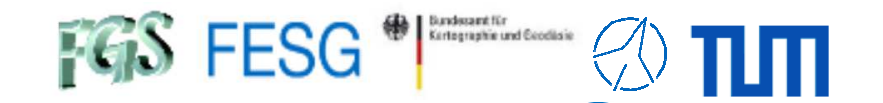

#### **How to use multiple devices in your FS?**

**But what if you have more thanthe allowed standard devices?** 

#### **socat – Multipurpose relay e.g. socat TCP-LISTEN:142,fork,reuseaddr TCP:192.168.1.1:142**

#### **Extend station.prc**

```
define mydev3 00000000000x
sy=/usr2/st/bin/myscript_device3.sh > /dev/null 2> /dev/nullenddef
```
#### **Script myscript\_device3.sh**

```
socat_basic_call="socat TCP-LISTEN:140,fork,reuseaddr TCP:"
# Kill previous patching
COMMAND="ps ax | grep \"${socat_basic_call}\" | grep -v grep | grep -o -E \"^[ ]*[0-9]+\" | tr '\n' ' '"
SOCAT_PIDS=`eval $COMMAND`
if [[ -n $SOCAT_PIDS ]]; then
    kill -9 $SOCAT_PIDS
#echo -e "Killing processes with \"kill -9 $SOCAT_PIDS\""
fi
# Start patching of communication with socat
SOCAT_CALL="${socat_basic_call}192.168.1.1:143 > /dev/null 2> /dev/null &"eval $SOCAT_CALL
```
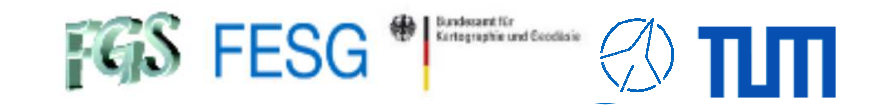

### **How to use multiple devices in your FS?**

**But what if you have more thanthe allowed standard devices?** 

**socat – Multipurpose relay**

**e.g. socat TCP-LISTEN:142,fork,reuseaddr TCP:192.168.1.1:142**

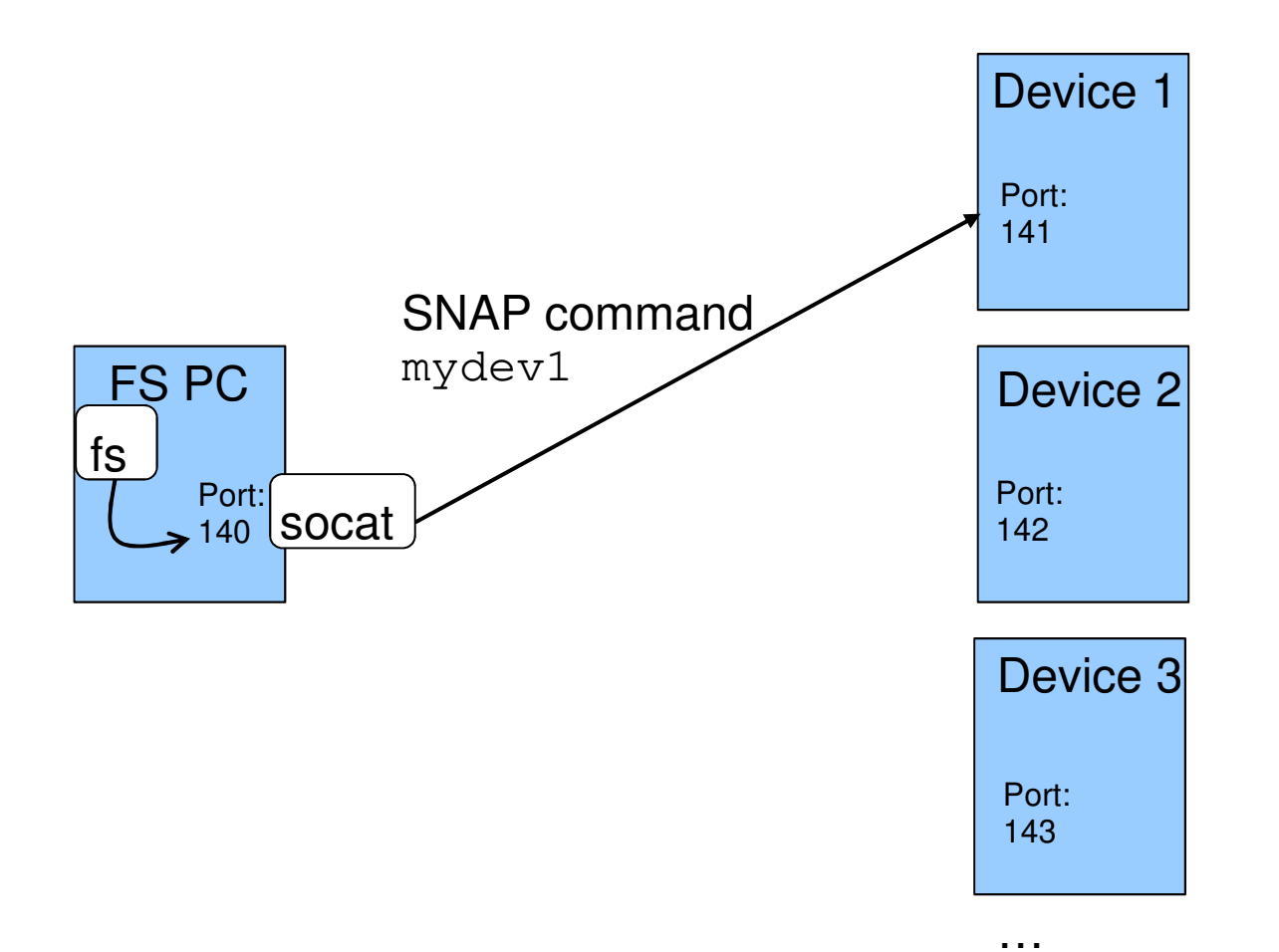

Technical University of Munich

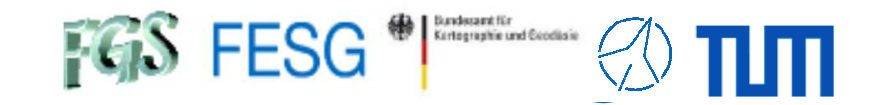

#### **How to use multiple devices in your FS?**

**But what if you have more thanthe allowed standard devices?** 

**socat – Multipurpose relay**

**e.g. socat TCP-LISTEN:142,fork,reuseaddr TCP:192.168.1.1:142**

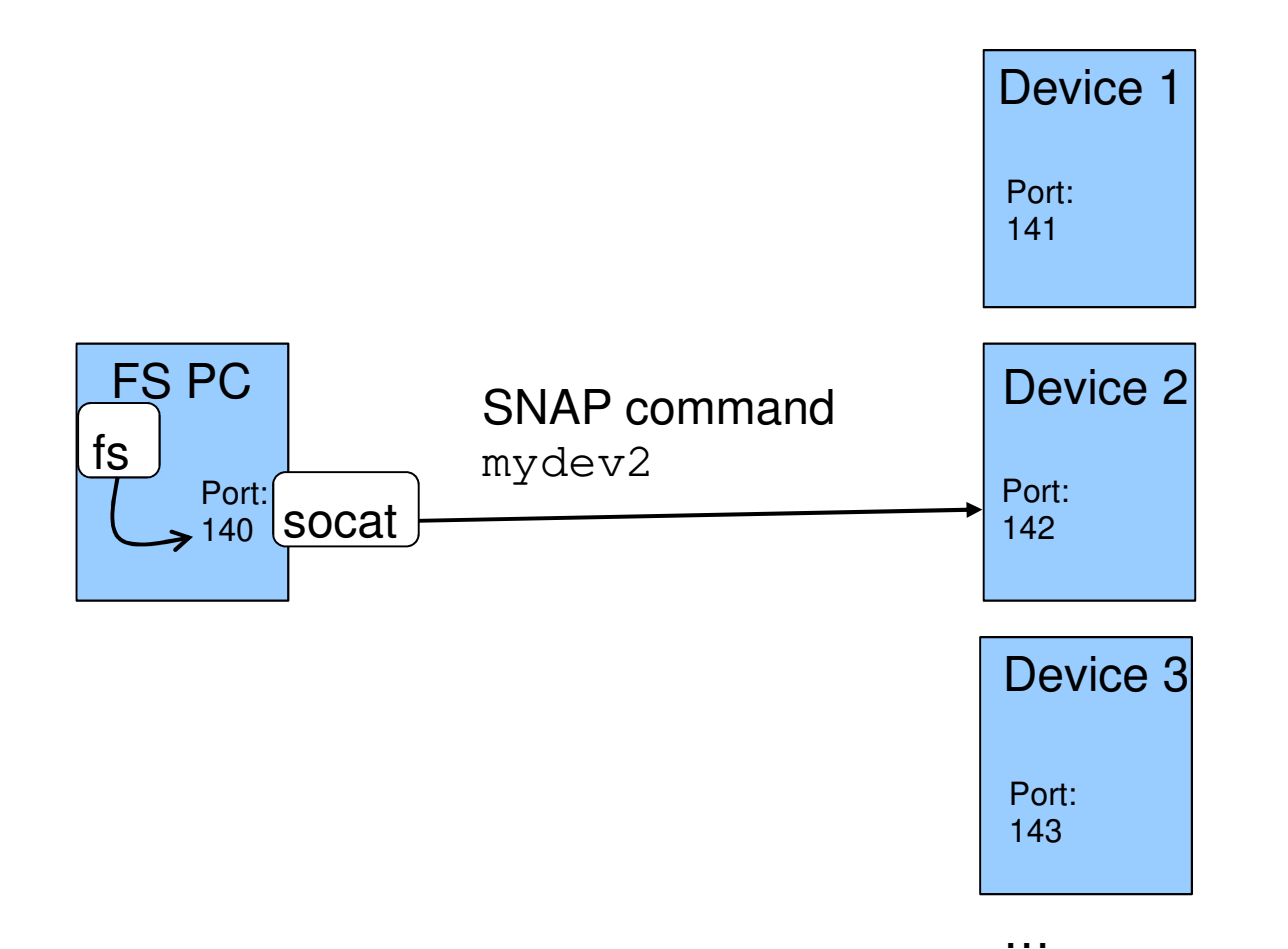

Technical University of Munich

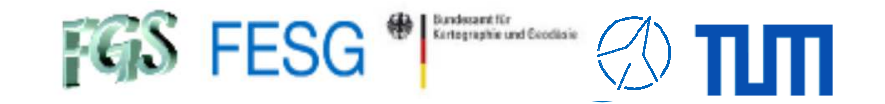

#### **How to use multiple devices in your FS?**

**But what if you have more thanthe allowed standard devices?** 

**socat – Multipurpose relay**

**e.g. socat TCP-LISTEN:142,fork,reuseaddr TCP:192.168.1.1:142**

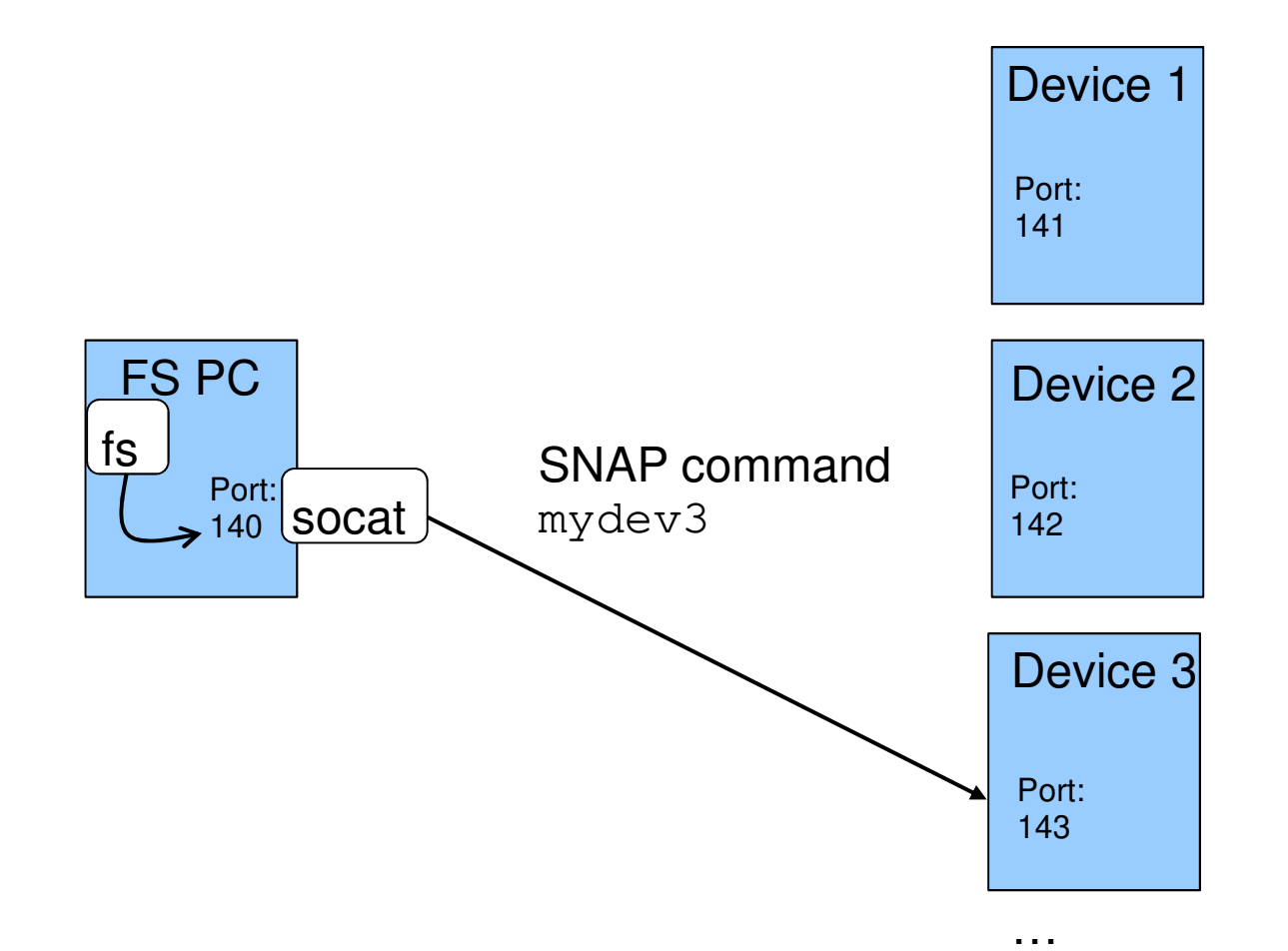

 $FGS$  FESG<sup>®</sup>

**TOW2023 - Seminar**

# **FS Station Code**

What does a station has to offer to the FS? How to simplify access to data of the FS? How to control your equipment from FS with "fsmonitor"?How to command the FS in your code? How to read answers from the FS in your code? How to manually interact with the FS from remote?How to use multiple devices in your FS?**How to integrate FS in your certified control loop?**

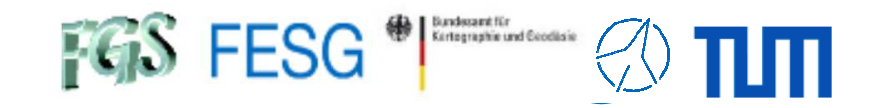

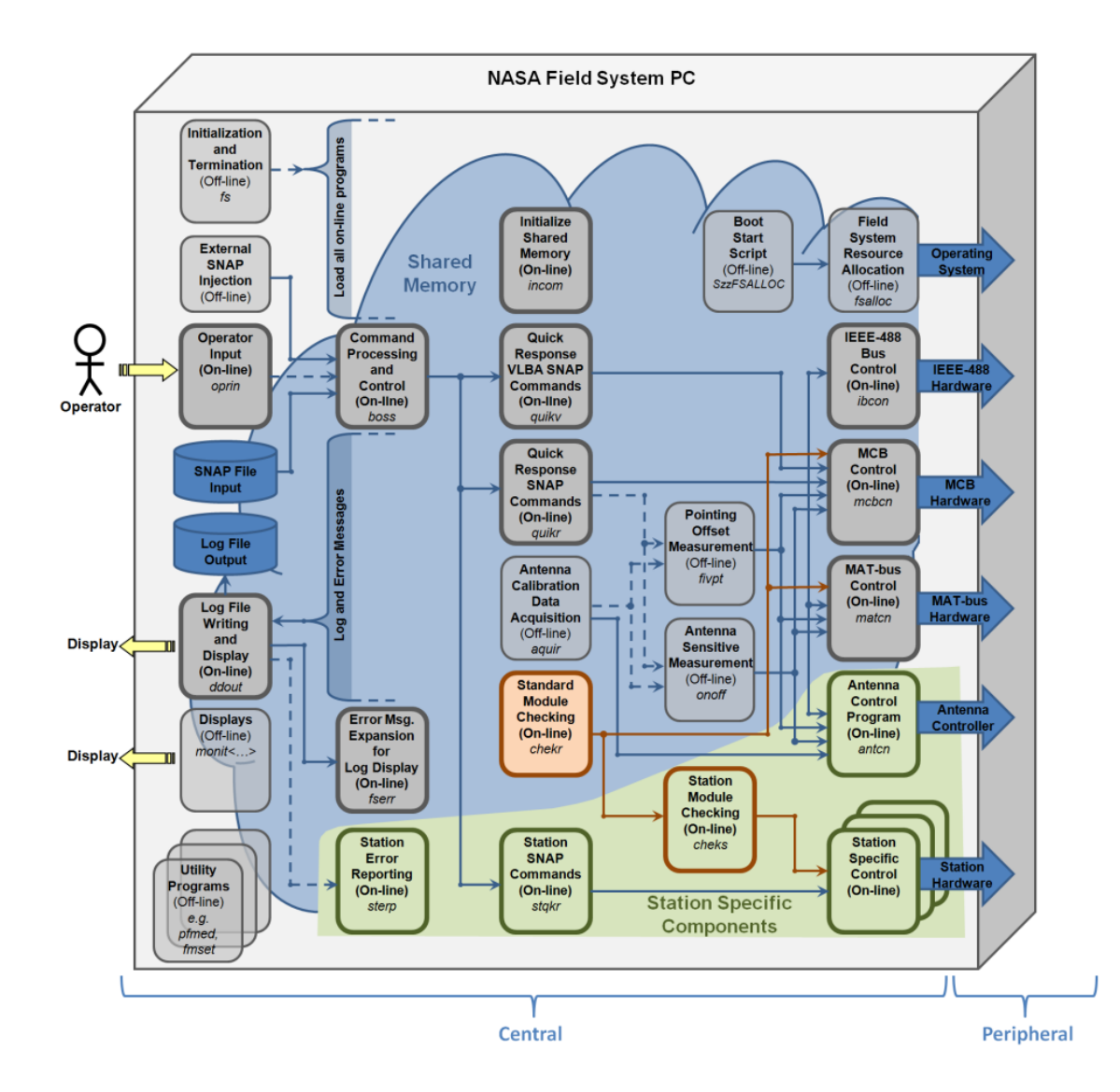

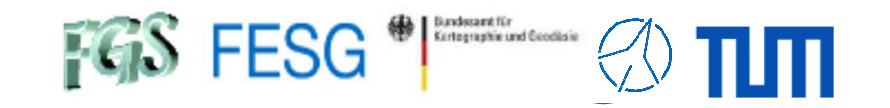

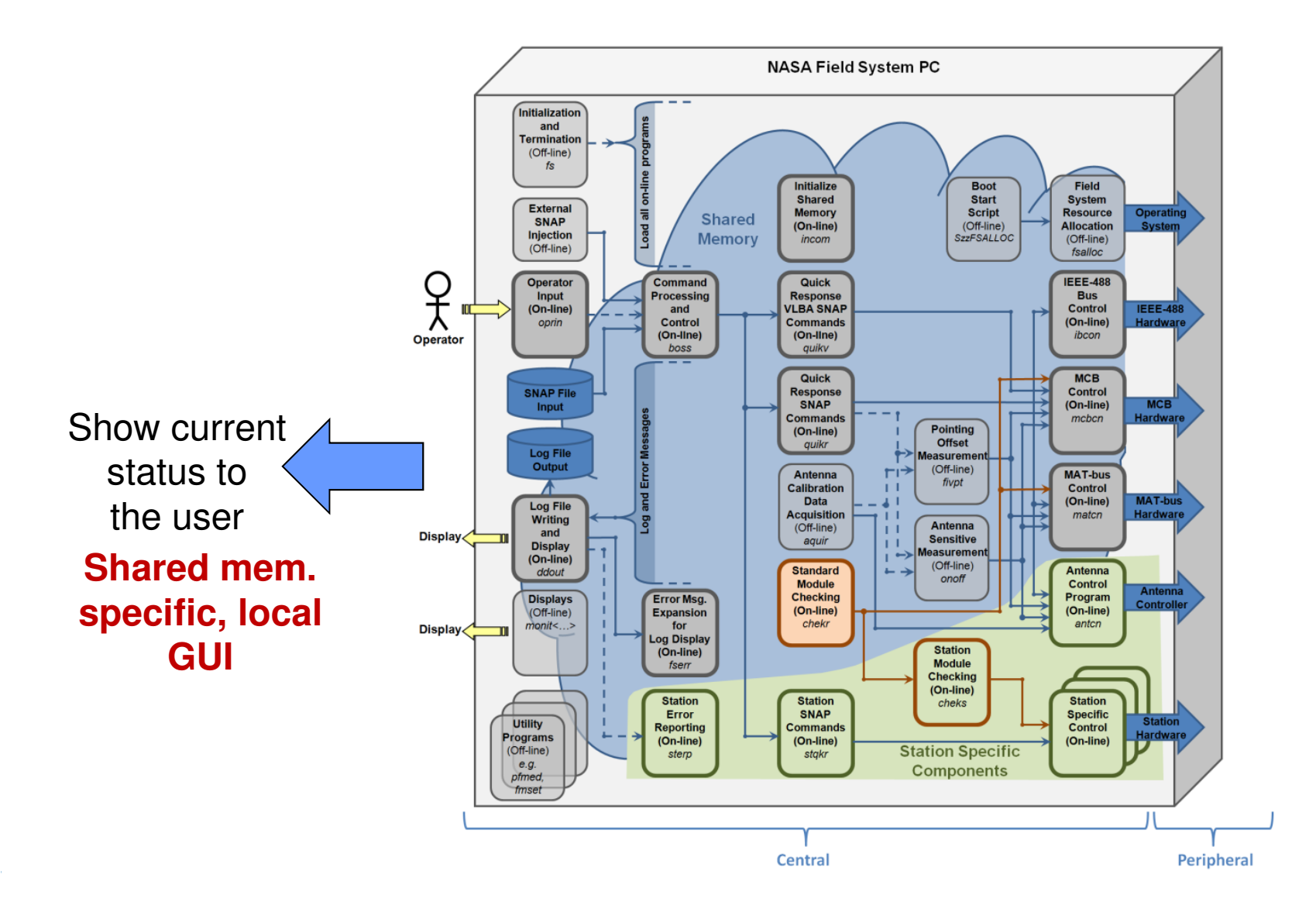

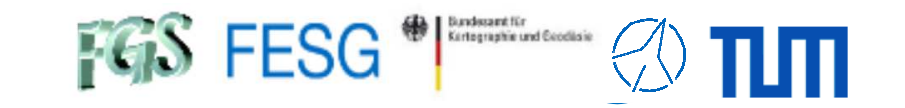

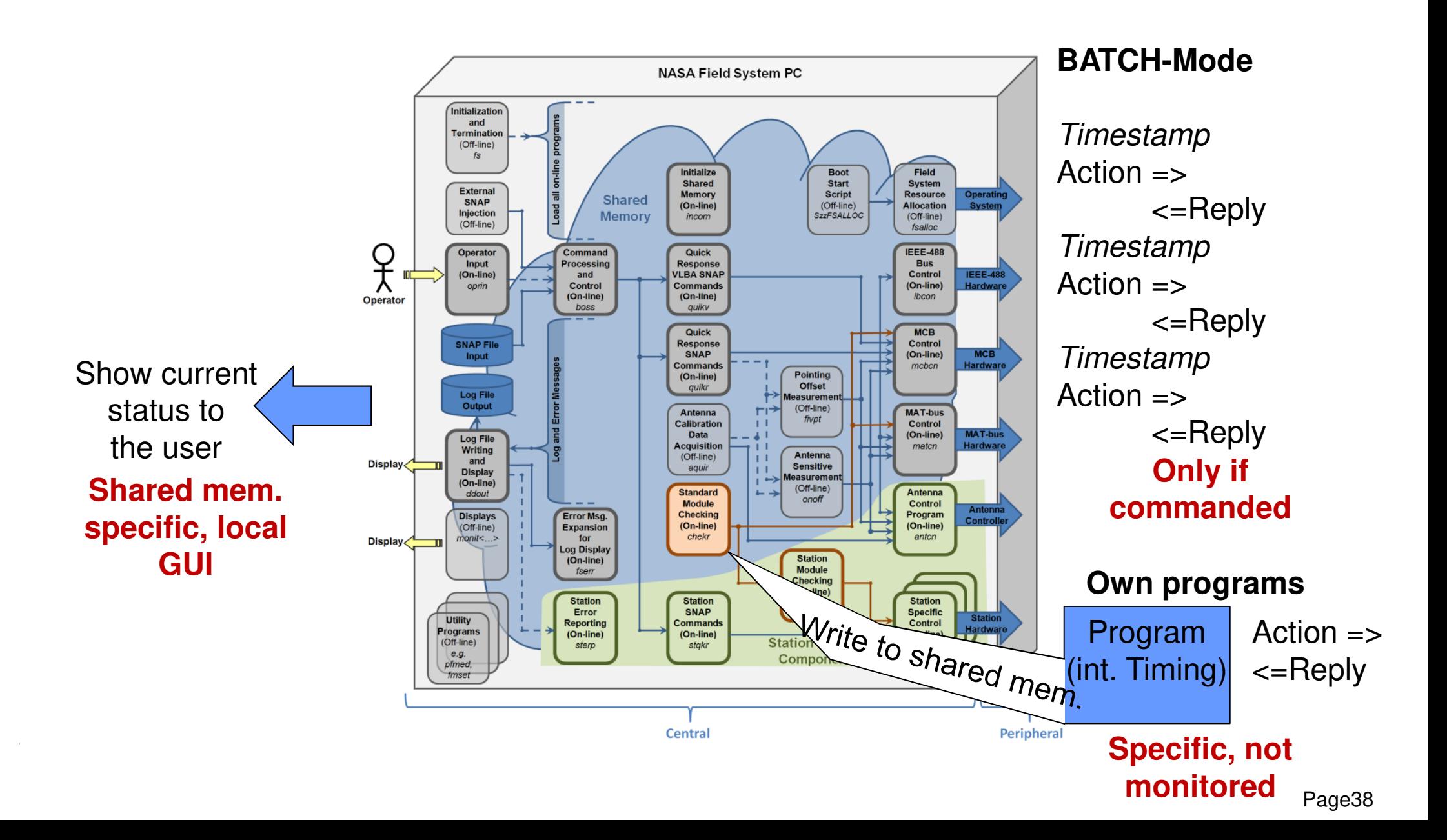

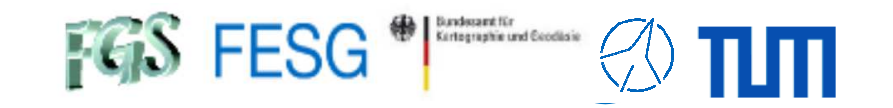

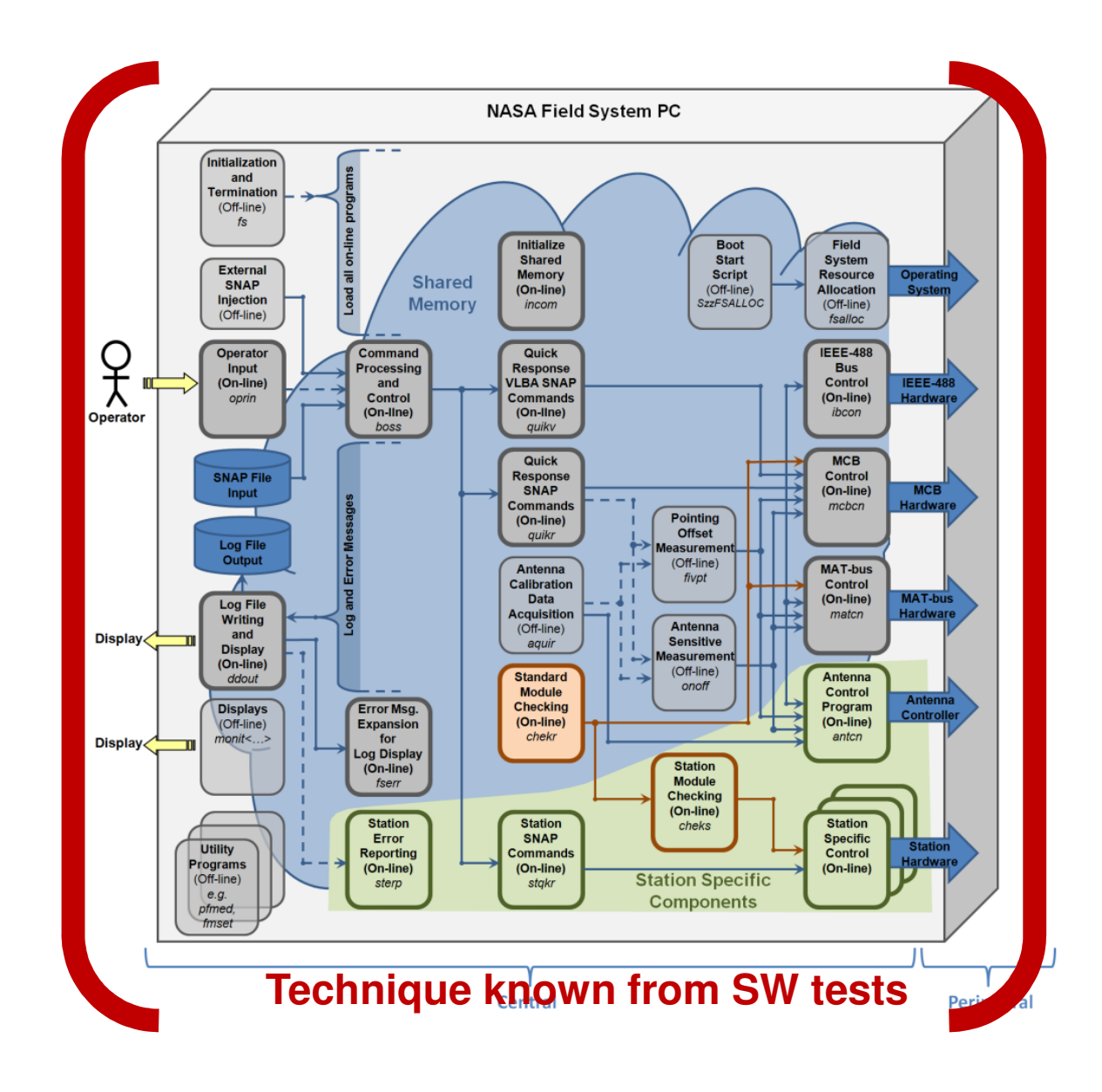

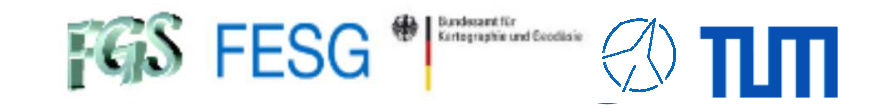

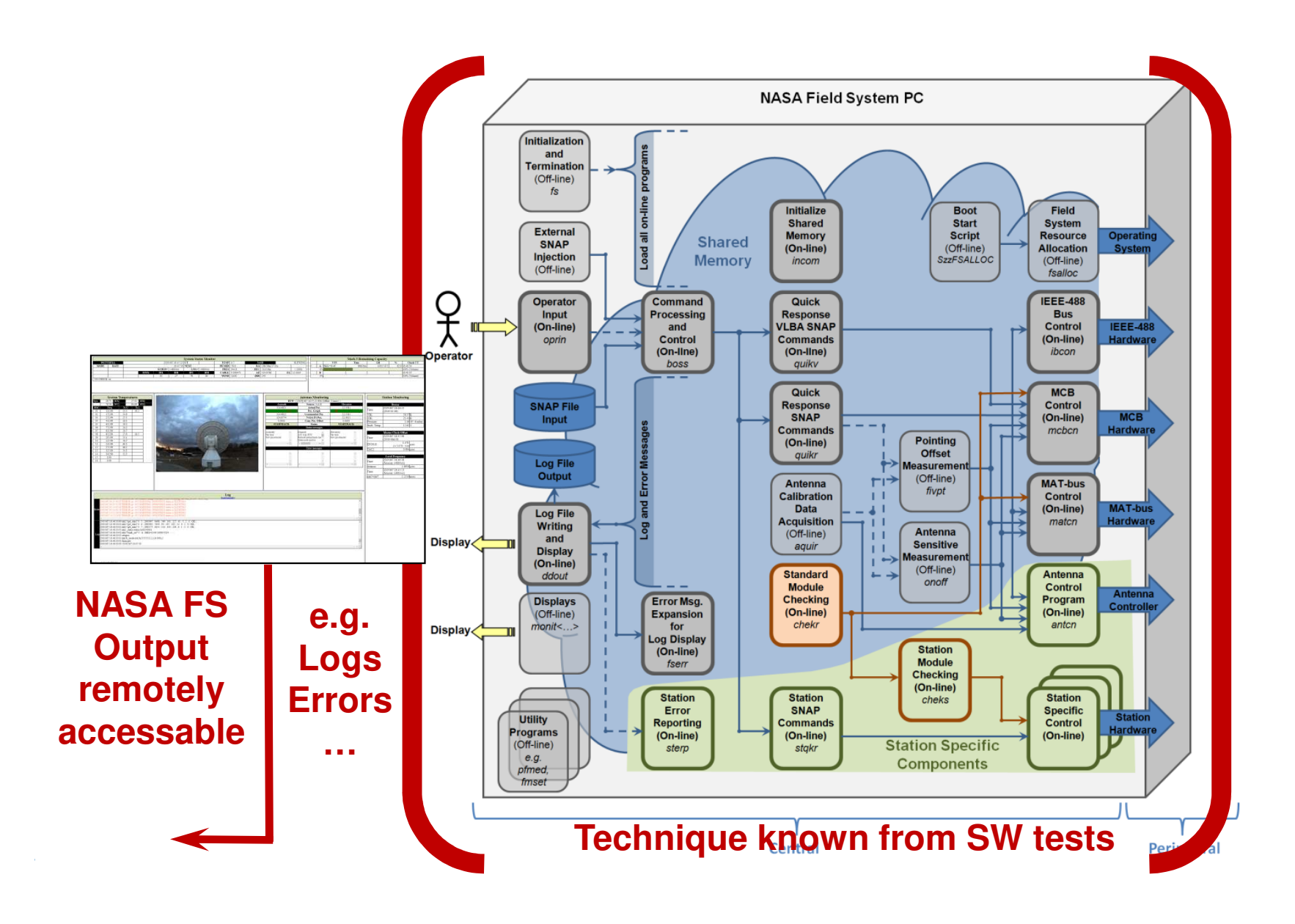

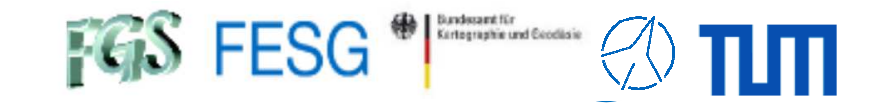

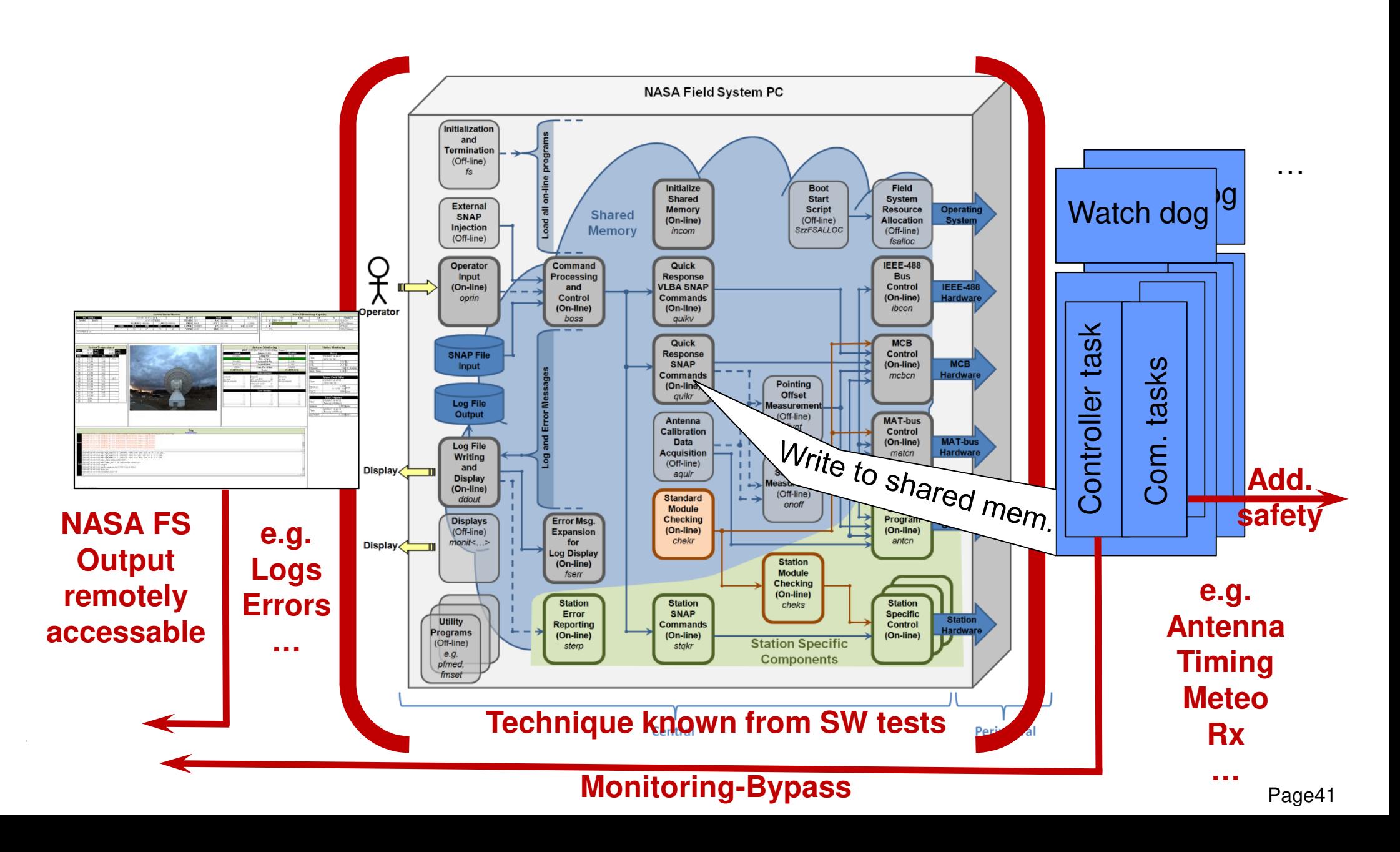

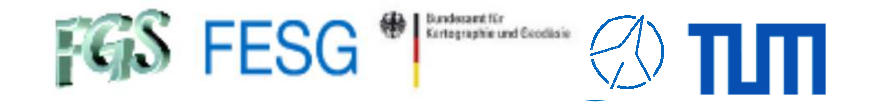

#ifndef \_\_PERIODIC\_CLOUDCOVERAGE\_THREAD\_\_ #define \_\_PERIODIC\_CLOUDCOVERAGE\_THREAD\_\_

#include "meteo\_simple\_thread.hpp" #include "meteo\_simple\_semvar.hpp"

class PeriodicCloudCoverageThreadClass : public meteo\_CSimpleThread

```
private:meteo semvar<char>
                                      priv cProtectPrivateVariablesSemaphore;
    boolbool priv_bInitSuccessful;<br>std::string priv_strUsedIPAddress
    std::string priv_strUsedIPAddress;<br>std::string priv strUsedWebPaqeURL
    std::string priv_strUsedWebPageURL;<br>unsigned_long privulSamplingTimeInSe
                                     priv_ulSamplingTimeInSec;
    boolbool priv_bError;<br>unsigned short privusFatal
                                     priv usFatalError;
    boolpriv bThreadIsRunning;
    boolbool priv_bSilentMode;<br>unsigned long priv_ulTimeOfLast
                                      priv_ulTimeOfLastCompleteDataset;
                                      /// priv_ulTimeOfLastCompleteDataset = Time stamp of the last
                                      /// completely and correctly read meteo data set
    double \qquad \qquad \text{priv\_dCloudCoverage};
 priv_bUseWebpageImage;
    boolpublic:
enum ErrorCodesEnum {PERIODICCLOUDCOVTHREAD_OK = 0,
                         PERIODICCLOUDCOVTHREAD_NOK,
PERIODICCLOUDCOVTHREAD_NOKINITALREADYDONE,PERIODICCLOUDCOVTHREAD_NOKNOTREADY,
PERIODICCLOUDCOVTHREAD_FATALSEMAPHORE,
PERIODICCLOUDCOVTHREAD_FATALHTTPADDRESS,PERIODICCLOUDCOVTHREAD_FATALSYSTEMCALL,
PERIODICCLOUDCOVTHREAD_FATALSVALUEFILE};private:
int iRun (bool bDetached=THREAD_DETACHED, const int iDelayMillis=0 )
    {return meteo_CSimpleThread::iRun (bDetached, iDelayMillis);
    }
void * pvEntry ();
    void vSleep (unsigned short usSleepTimeMillisec);
```
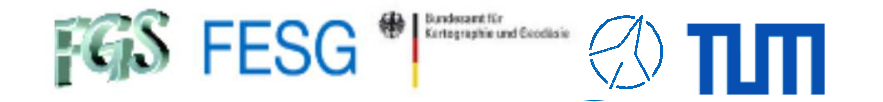

public:

};

```

PeriodicCloudCoverageThreadClass ();
PeriodicCloudCoverageThreadClass (const PeriodicCloudCoverageThreadClass & CIn);
~PeriodicCloudCoverageThreadClass ();
PeriodicCloudCoverageThreadClass & operator= (const PeriodicCloudCoverageThreadClass & CIn);
unsigned short usRun (const std::string & strUsedIPAddress,
                      const std::string & strUsedDefaultWebPageURL,
                      const unsigned long & ulSamplingTimeInSec,
                      const bool & bSilentMode = false);
unsigned short usRunWebImageUse (const std::string & strUsedWebPageURL,
                                 const unsigned long & ulSamplingTimeInSec,
                                 const bool & bSilentMode = false);
bool bIsErrorAndReset();
bool bIsError();
bool bIsFatalError();
bool bIsRunning();
unsigned short usGetCloudCoverage (unsigned long & ulTimeOfLastCompleteDataset,
                                   double & dCloudCoveragePercent);void vPrintCloudCoverageValues ();
```

```
#endif //__PERIODIC_CLOUDCOVERAGE_THREAD__
```
Important parts are

- usRun => Initialize and startup of the thread
- pvEntry => Loop with frequently performed tasks

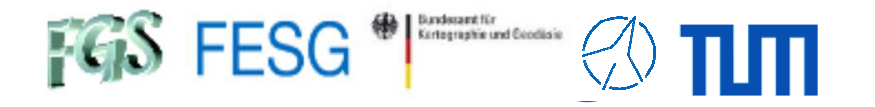

usRun => Initialize and startup of the thread

```
unsigned short PeriodicCloudCoverageThreadClass::usRun (const std::string & strUsedIPAddress,
                       const std::string & strUsedDefaultWebPageURL,
                       const unsigned long & ulSamplingTimeInSec,
                       const bool & bSilentMode)
    unsigned short usRetVal = PERIODICCLOUDCOVTHREAD OK;
    unsigned long ulBlockHandle = 0;
    /// Block semaphorestry\left\{ \cdot \right\}priv_cProtectPrivateVariablesSemaphore.vBlock (ulBlockHandle);
     }
catch (...){priv_usFatalError = PERIODICCLOUDCOVTHREAD_FATALSEMAPHORE;
        return PERIODICCLOUDCOVTHREAD_NOK;
     }Definition DEF2.17. of «semaphore» (see (Singhal and Shivaratri 1994, l.c. page 16 f.)
                                                                                                                                                              Semaphore
    if (priv_bInitSuccessful)
                                                                                 and (Stevens 1990, l.c. page 148 f.))
     {A (binary) semaphore is an integer variable with two atomic operations to
         usRetVal = PERIODICCLOUDCOVTHREAD_NOKINITALREADYDONE;
                                                                                 synchronize concurrent threads or processes: «test&set» (decrement) the variable
    }
elseto block and «release» (increment) it to unblock a critical section. Only the task,
     {which successfully sets and blocks the semaphore is allowed to operate the
        /// Copy IP address and timeout and init connection
                                                                                 critical section. Each semaphore also has a queue, in which the blocked
        priv bUseWebpageImage = false;
        priv_ulSamplingTimeInSec = ulSamplingTimeInSec;
                                                                                 requesters are waiting for access.
        priv_strUsedIPAddress = strUsedIPAddress.c_str();
        priv_strUsedWebPageURL = strUsedDefaultWebPageURL.c_str();
        priv bInitSuccessful = true;
                                                                                     Set and define configuration}/// Unblock semaphores
                                                                                     valuestry{priv_cProtectPrivateVariablesSemaphore.vUnblock (ulBlockHandle);
     }
catch (...)priv_usFatalError = PERIODICCLOUDCOVTHREAD_FATALSEMAPHORE;
        return PERIODICCLOUDCOVTHREAD_NOK;
     }
```
}

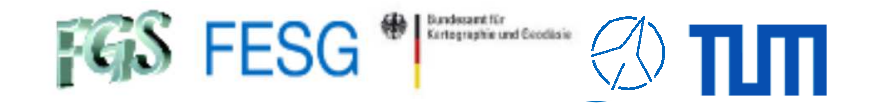

# **How to integrate FS in your certified control loop?**

```
/// Check if init failed
if (usRetVal != PERIODICCLOUDCOVTHREAD_OK)
{return usRetVal;
}/// Start thread
if (meteo_CSimpleThread::iRun())
{/// Block semaphorestry{priv_cProtectPrivateVariablesSemaphore.vBlock (ulBlockHandle);
    }
catch (...){priv_usFatalError = PERIODICCLOUDCOVTHREAD_FATALSEMAPHORE;
        return PERIODICCLOUDCOVTHREAD_NOK;

priv_bInitSuccessful = false;
   /// Unblock semaphores
   try{priv_cProtectPrivateVariablesSemaphore.vUnblock (ulBlockHandle);
    }
catch (...){priv_usFatalError = PERIODICCLOUDCOVTHREAD_FATALSEMAPHORE;
        return PERIODICCLOUDCOVTHREAD_NOK;
    }
return PERIODICCLOUDCOVTHREAD_NOK;
}return PERIODICCLOUDCOVTHREAD_OK;
```
#### Start periodic loop as thread

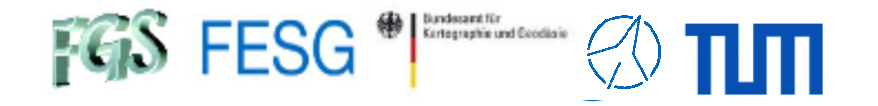

pvEntry => Loop with frequently performed tasks

```
void * PeriodicCloudCoverageThreadClass::pvEntry ()
    /// Local variables
    ...
while (1)
    {ulBlockHandle = 0;
        ulStarttime = time(NULL);
         /// =============================================================/// Get private variables
         /// =============================================================/// Block semaphorestrypriv cProtectPrivateVariablesSemaphore.vBlock (ulBlockHandle);
         }
catch (...){priv_usFatalError = PERIODICCLOUDCOVTHREAD_FATALSEMAPHORE;
             goto SleepManagementContinue;
         }/// Copy current values from private to local
         bError = false;
         usFatalError = priv_usFatalError;
         ulSleepTimeSec = priv_ulSamplingTimeInSec;
         strUsedIPAddress = priv_strUsedIPAddress.c_str();
         strUsedWebPageURL = priv_strUsedWebPageURL.c_str();
         bSilentMode = priv_bSilentMode;
         bUseWebpageImage = priv_bUseWebpageImage;
         /// Unblock semaphores
         try{priv_cProtectPrivateVariablesSemaphore.vUnblock (ulBlockHandle);
         }
catch (...)priv_usFatalError = PERIODICCLOUDCOVTHREAD_FATALSEMAPHORE;
             goto SleepManagementContinue;
         }if (usFatalError != PERIODICCLOUDCOVTHREAD_OK)
             goto SleepManagementContinue;
         }
```
Prepare configurationvalues

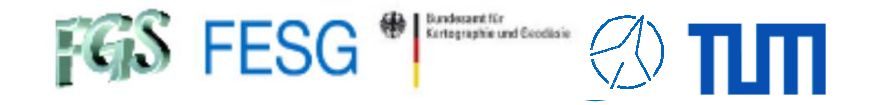

```
/// ====================
        /// Read from hardware
        /// ======================
...ErrorContinue:111 = 7/// =============================================================/// Set private variables/// =============================================================/// Block semaphorestry{priv_cProtectPrivateVariablesSemaphore.vBlock (ulBlockHandle);
        }
catch (...){priv_usFatalError = PERIODICCLOUDCOVTHREAD_FATALSEMAPHORE;
            goto SleepManagementContinue;

priv_bError = bError;
        priv usFatalError = usFatalError;
        if (!bError && usFatalError == PERIODICCLOUDCOVTHREAD_OK)
        {priv_dCloudCoverage = dCloudCoverage;
            priv_ulTimeOfLastCompleteDataset = usTimeOfLastCompleteDataset;
         }
if (usFatalError != PERIODICCLOUDCOVTHREAD_OK)
        {priv_bError = true;
         }/// Set state as running
        priv bThreadIsRunning = true;
        /// Unblock semaphores
        try{priv_cProtectPrivateVariablesSemaphore.vUnblock (ulBlockHandle);

catch (...)priv_usFatalError = true;
            goto SleepManagementContinue;
         }
```
#### Fetched valuesfrom hardware

#### Store fetched values

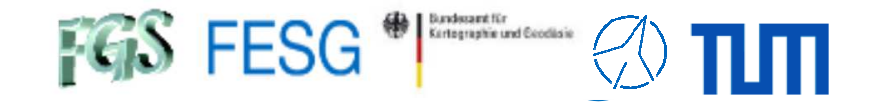

```
SleepManagementContinue:
/// Sleep management
        ulEndtime = time(NULL);
        if (ulSleepTimeSec > 0)
        {if (ulEndtime - ulStarttime >= ulSleepTimeSec)
            {continue;}
else{ulSleepTimeSec = ulSleepTimeSec - (ulEndtime - ulStarttime);
            }
sleep (ulSleepTimeSec);
        }
else{struct timespec STime;
            STime.tv\_sec = 0;STime.tv_nsec = 40000000; // 40 msec
            nanosleep (&STime, NULL);
        }\lambdareturn NULL;
```

```
Timing of
control loop
```
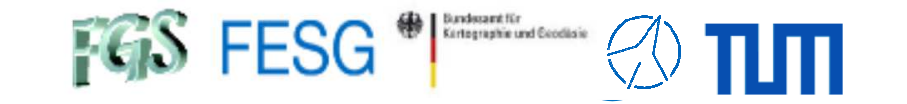

**TOW2023 - Seminar**

# **FS Operations**

Thank you...